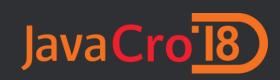

### Take your productivity to the next level using Intellij IDEA and powerful utility tools

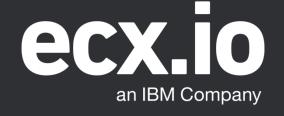

### Why utility tools?

#### Skill is important as well as tools!

Da Vinci with a mop and a bucket of mud may be a better painter than you, but he would never beat Da Vinci with quality tools.

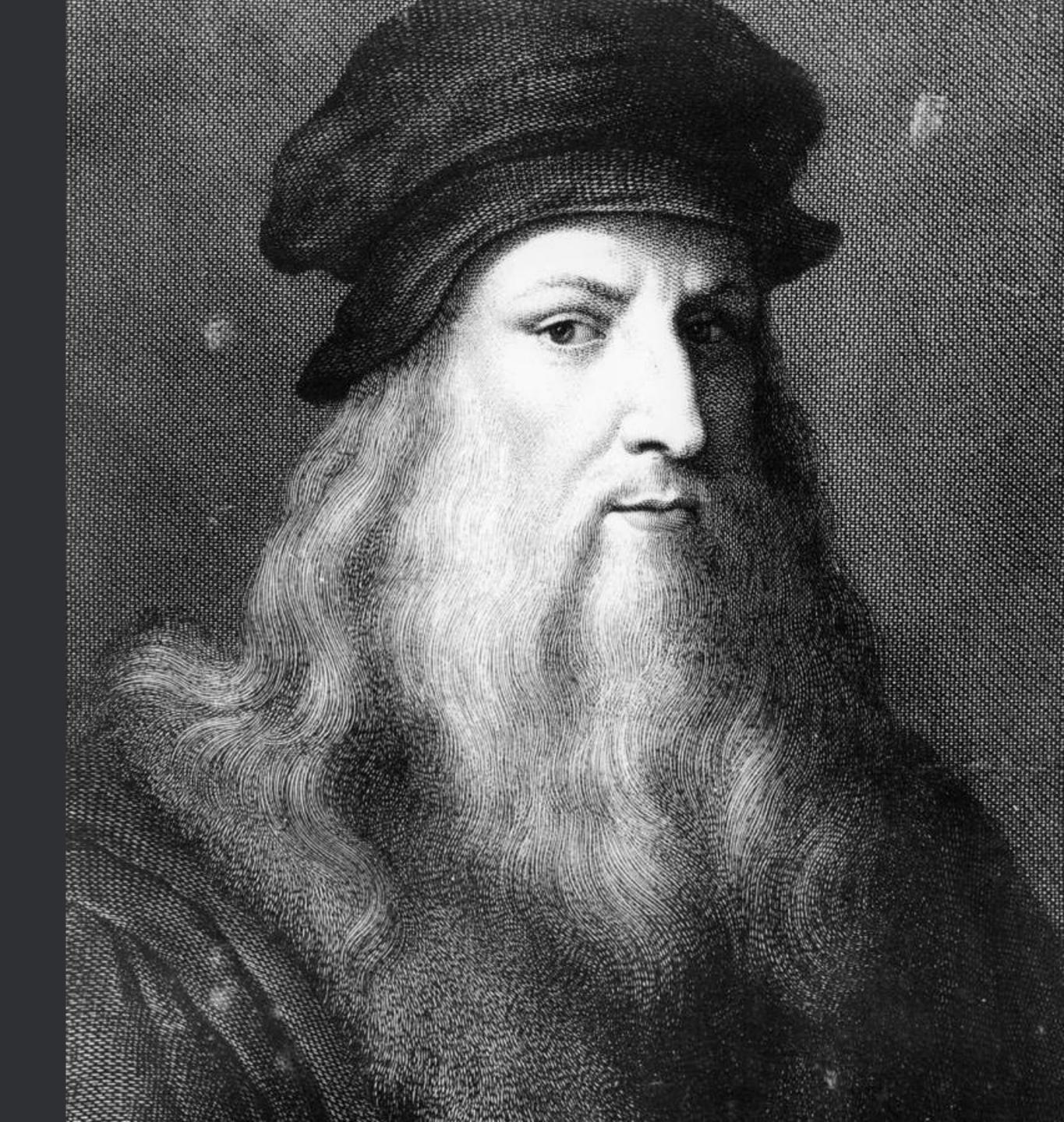

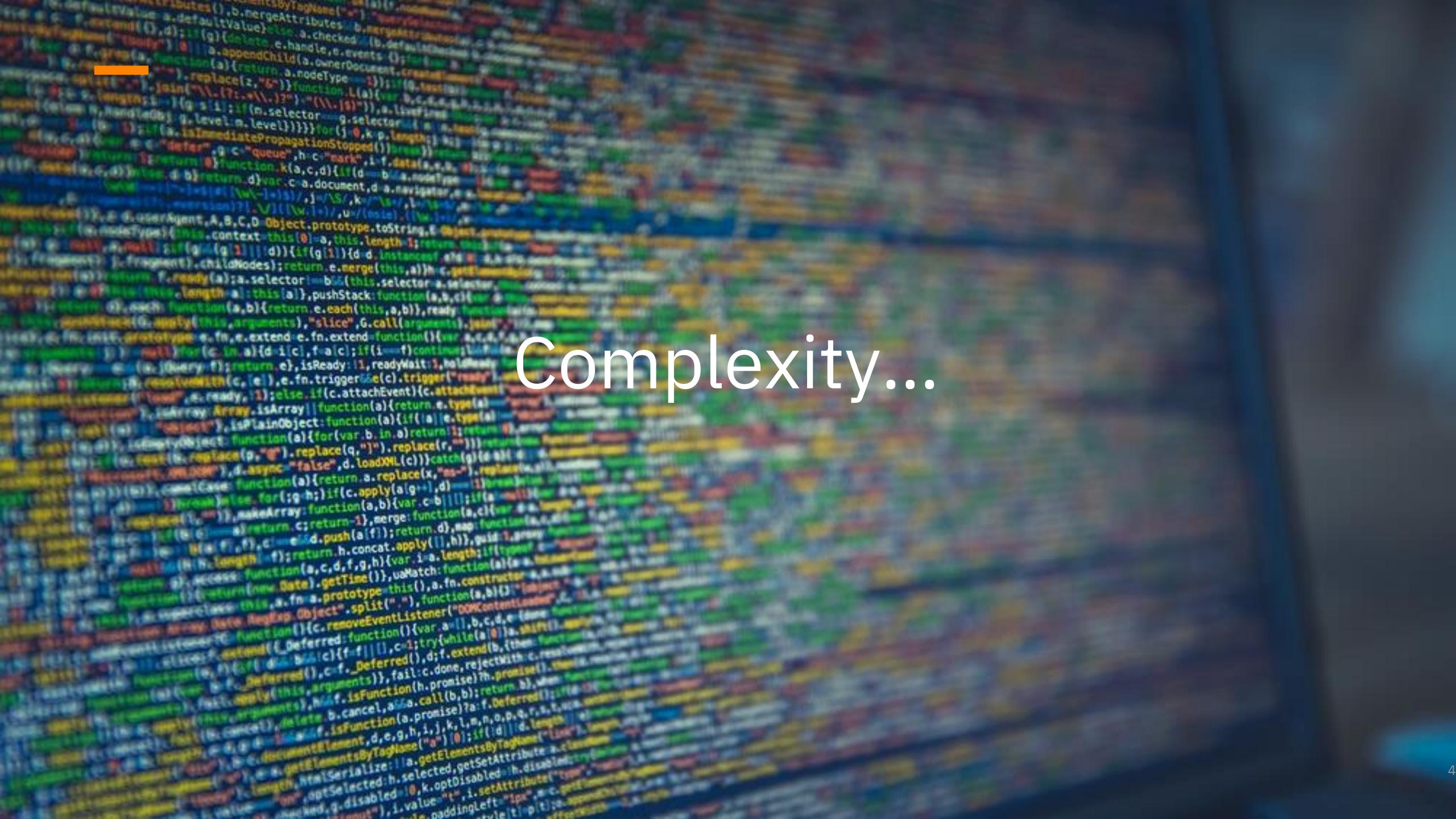

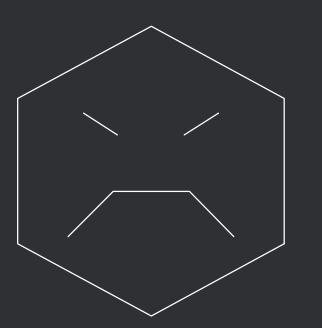

### Complexity is the enemy of execution!

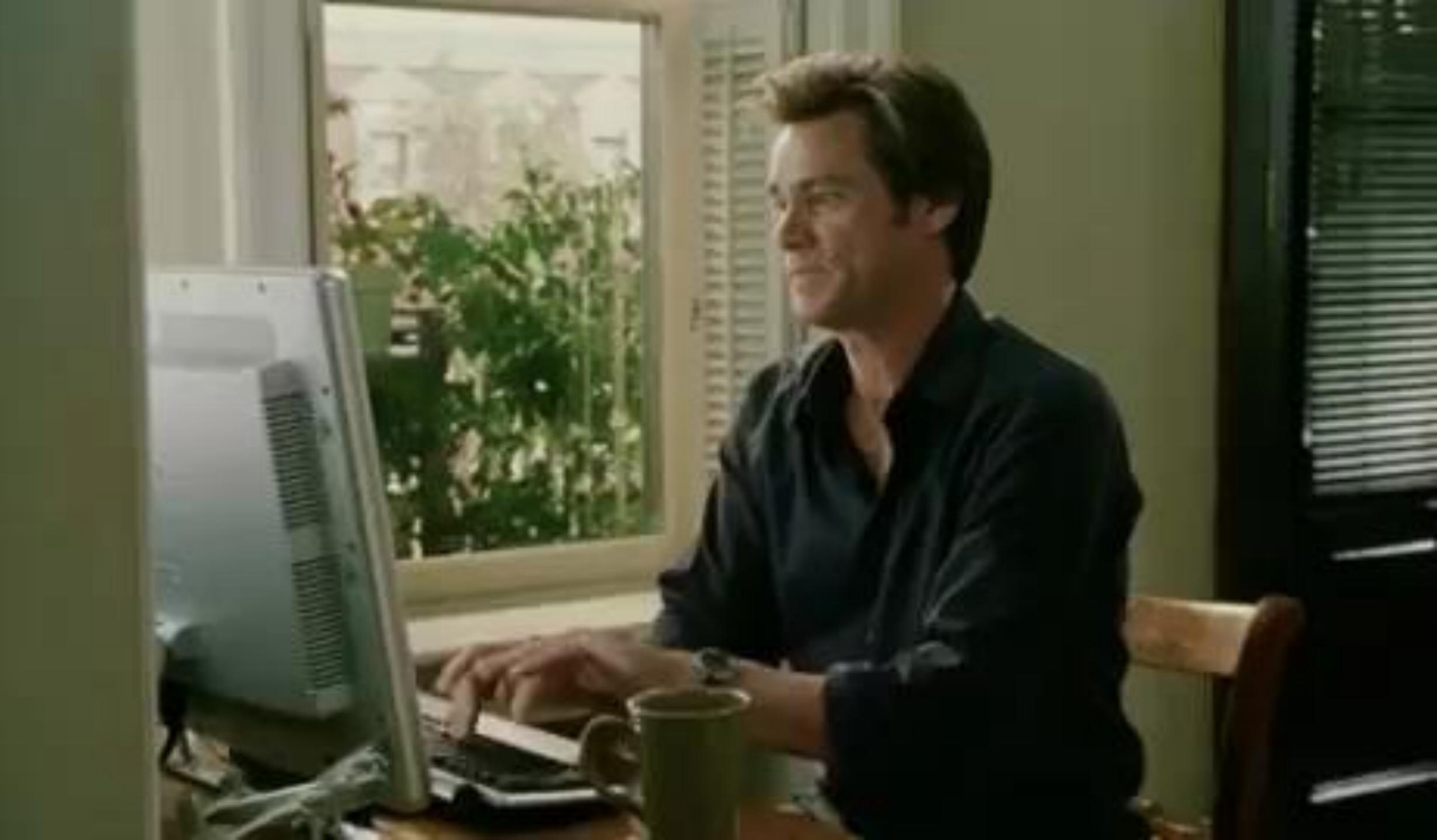

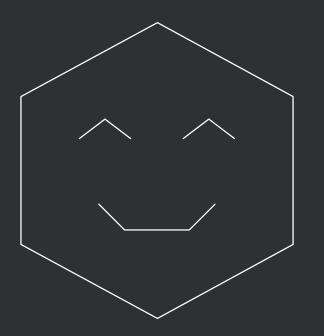

Simplify, simplify, simplify! Automate, automate, automate!

#### **Keyboard vs Mouse**

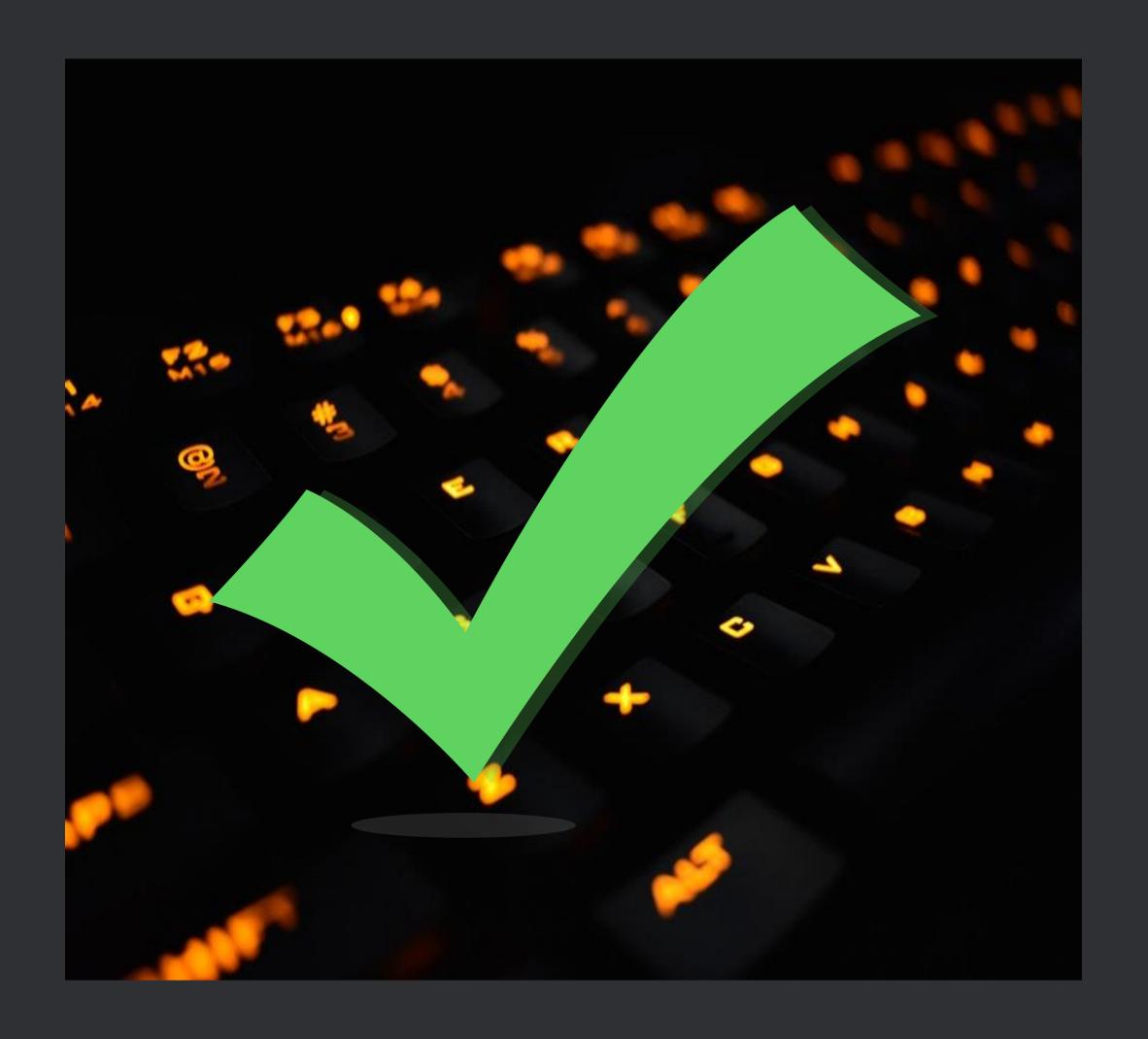

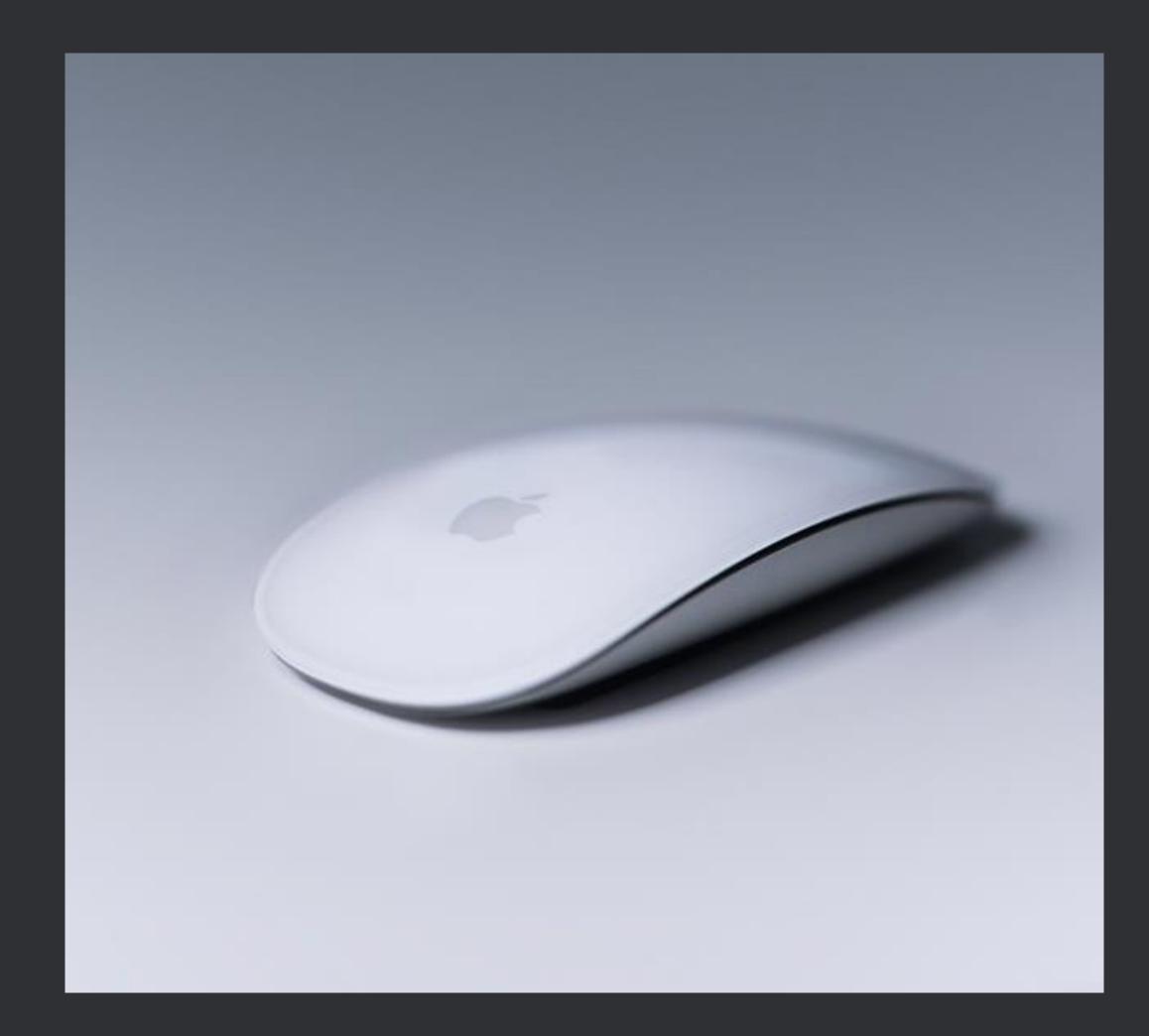

Aim

1 or 0 key presses

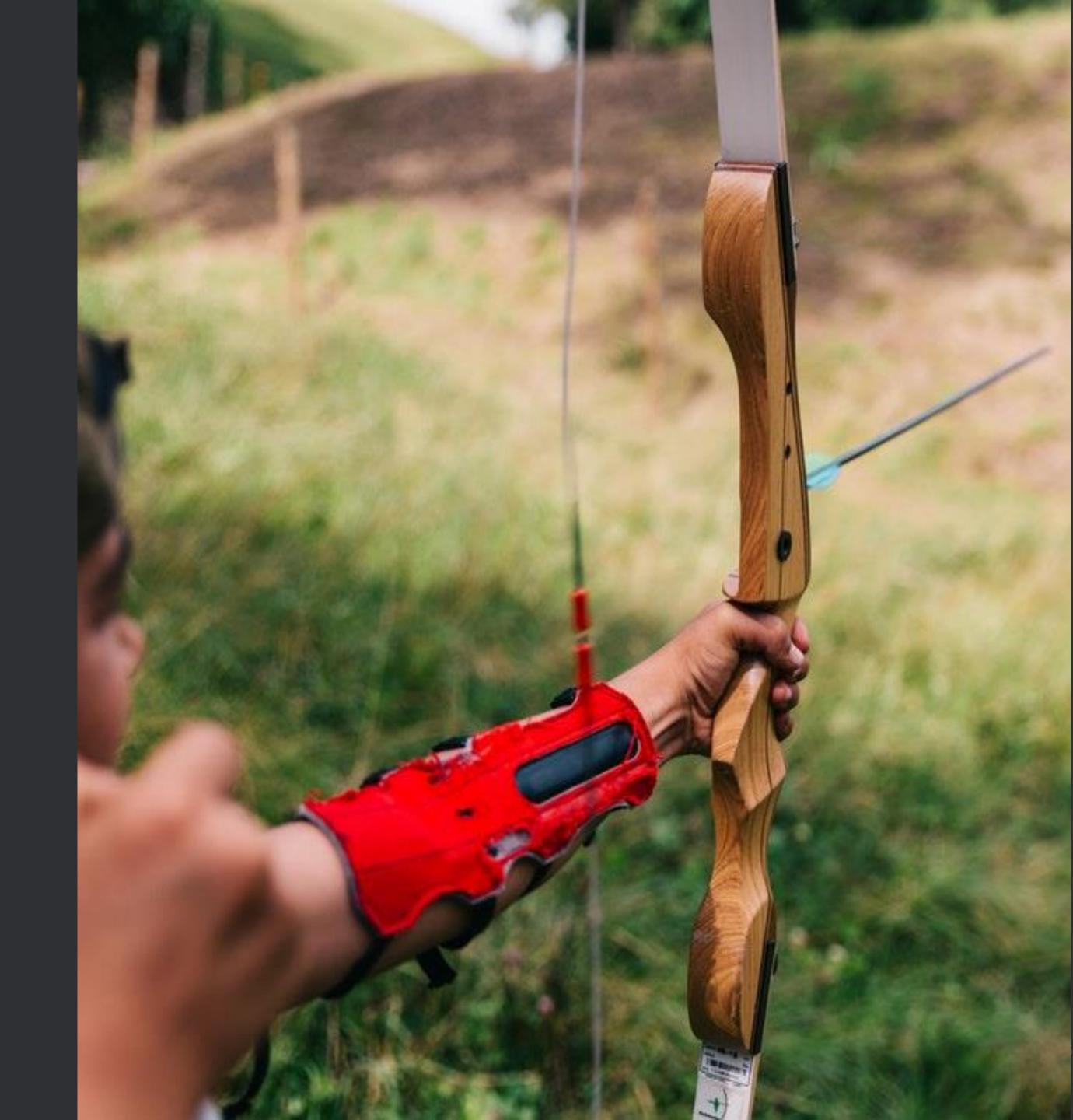

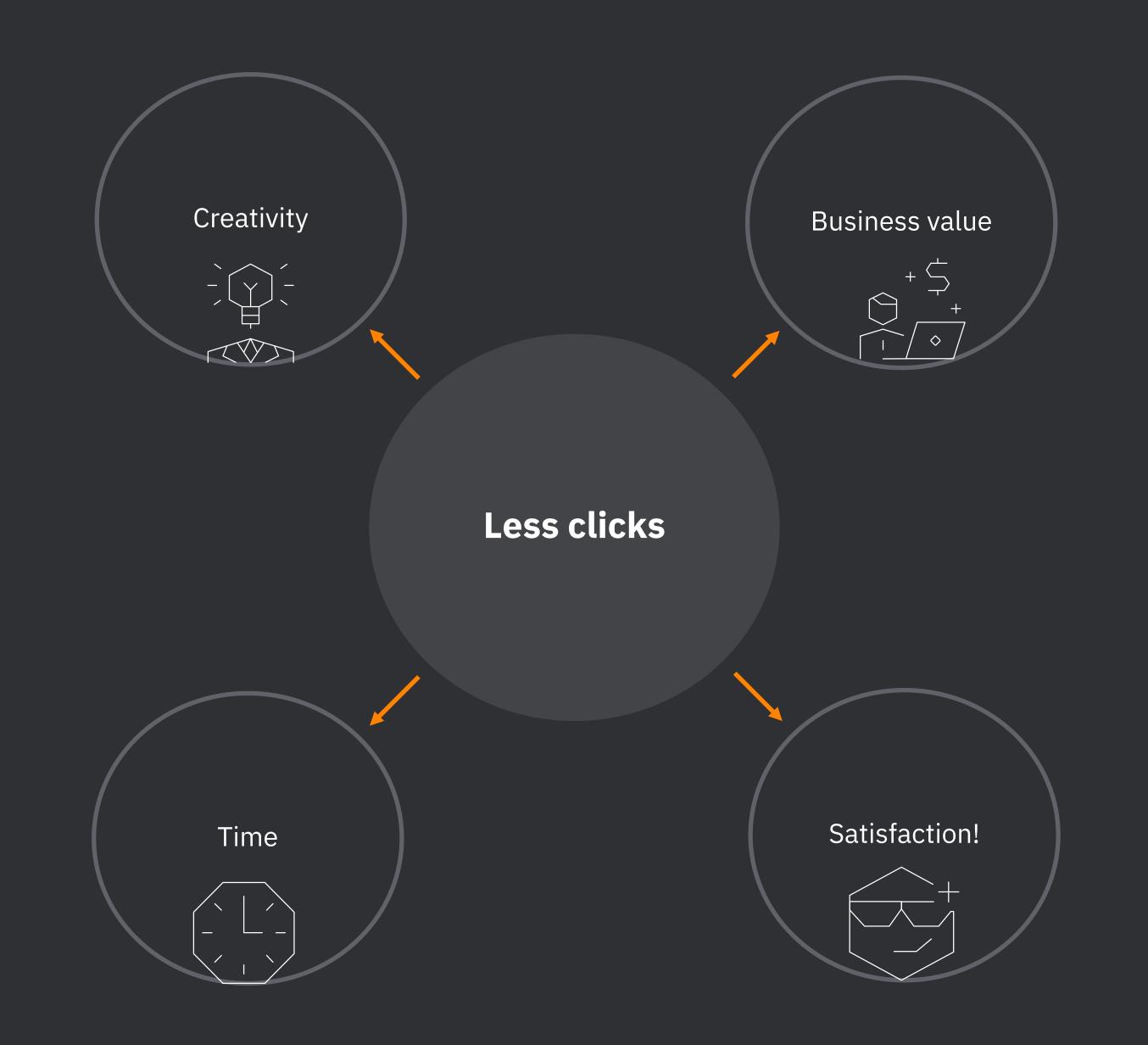

#### **Productivity tools**

Java IDE
Notes & Sharing
Navigation & Search
Clipboard manager
Global hotkeys

#### **Java IDE**

### Why Intellij IDEA?

#### **Benefits of Intellij IDEA**

#### Staying in the flow

• by using only keyboard

#### Powerful actions

• actions are searchable

#### Code generation and refactoring

• a lot of options with undo feature

#### Debugging

• changing values on the fly

#### Plugins and built-in tools

• Git, Maven, Terminal, Local History etc.

#### Powerful Actions

#### How to measure and increase productivity?

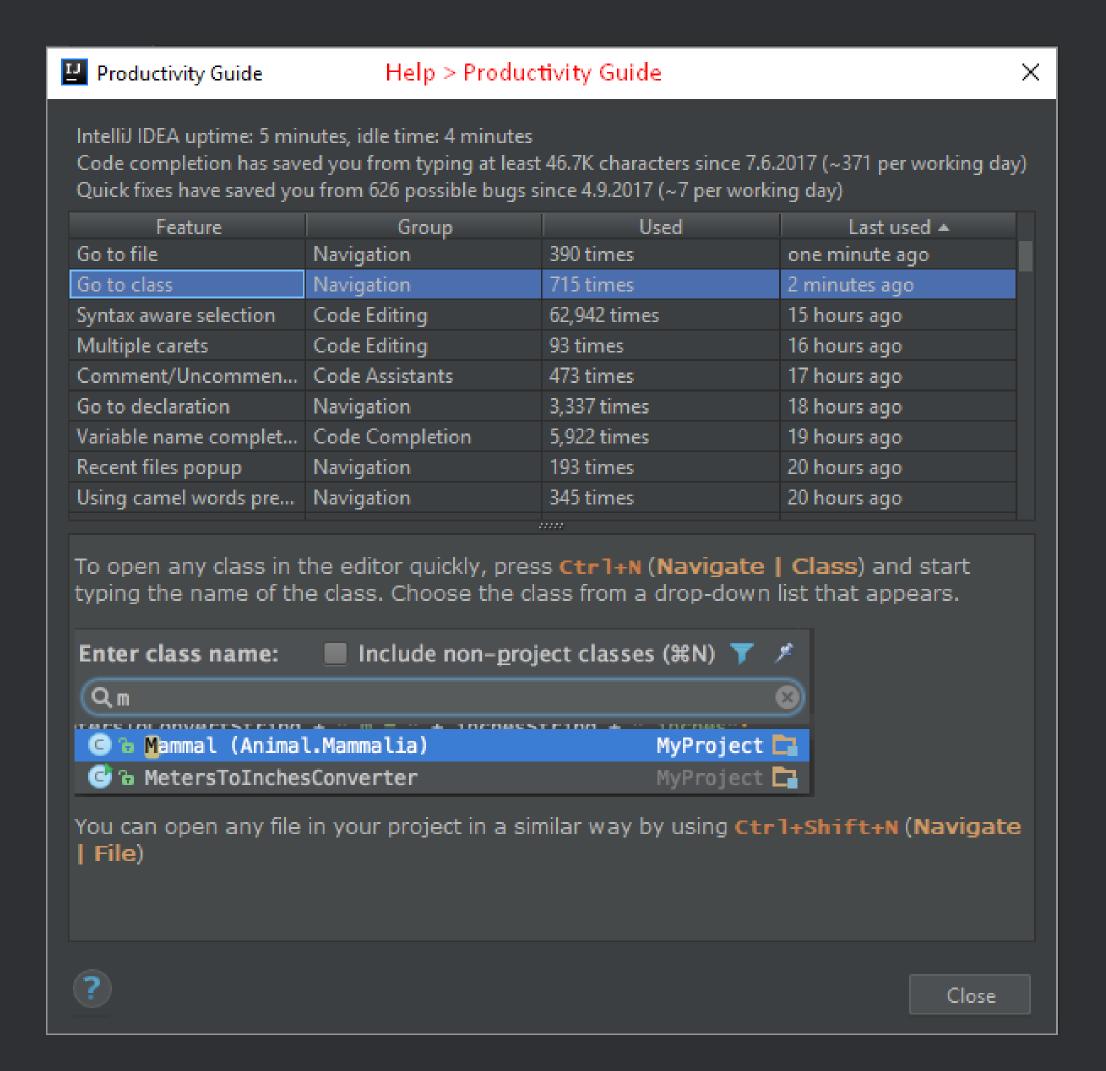

#### The most powerful shortcuts

- Find Action
  - Ctrl + Shift + A
- Search Everywhere
  - Shift + Shift (press it quickly)
- Show intention actions
  - Alt + Enter

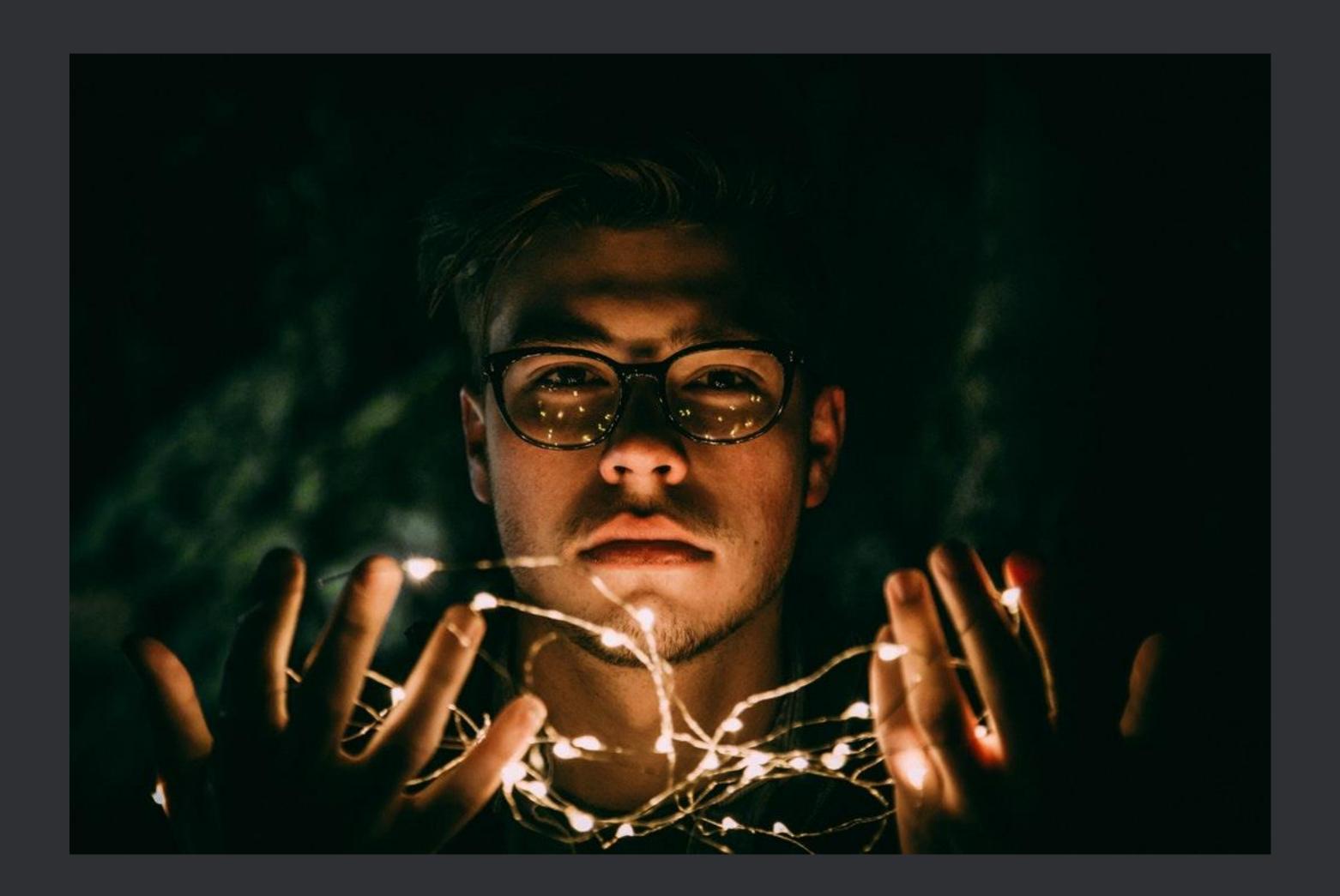

### Powerful Actions Navigation

#### **Use only ONE TAB!**

- History
  - Ctrl + Alt + left or right arrow key
- Recent files
  - Ctrl + E
- Bookmarks
  - Set/remove a bookmark
    - Ctrl + Shift + number
  - Go to a bookmark
    - Ctrl + number

```
package javacro;
        public class ExampleClass
             private int id;
             private String firstName;
             private String lastName;
           public ExampleClass(String firstName, int id)
                 this.id = id;
                 this.firstName = firstName;
                                                                                       Recent Files
             public int getId() { return id; }
15 I
                                                                      Project
                                                                                              ExampleClass.java
                                                                                              index.html
                                                                      * Favorites
             public String getFirstName() { return this.firstName;
                                                                      TODO 🛬
                                                                                              G FirstPojo.java
                                                                      Structure
             public void setFirstName(String firstName) { this.fir
                                                                      Y Version Control
                                                                      HW AEM
                                                                      Ant Build
                                                                      Database
                                                                      HW AEM Console
                                                                      Gradle
                                                                      Java Enterprise
                                                                      Q Event Log
                                                                      m Maven Projects
                                                                      Spring
                                                                      ∑ Terminal
                                                                      Nean Validation
                                                                      ₩eb
                                                                      .\gs-spring-boot-master\complete\src\main\resources\static
```

#### **Navigation**

# Use **one step** solutions instead of manual navigation!

#### Efficient file navigation

- Navigate to Class
  - Ctrl + N
- Navigate to file
  - Ctrl + Shift + N
- Navigate to symbols
  - Ctrl + Shift + Alt + N
- Find File
  - Ctrl + Shift + F
- Structural search (advanced)

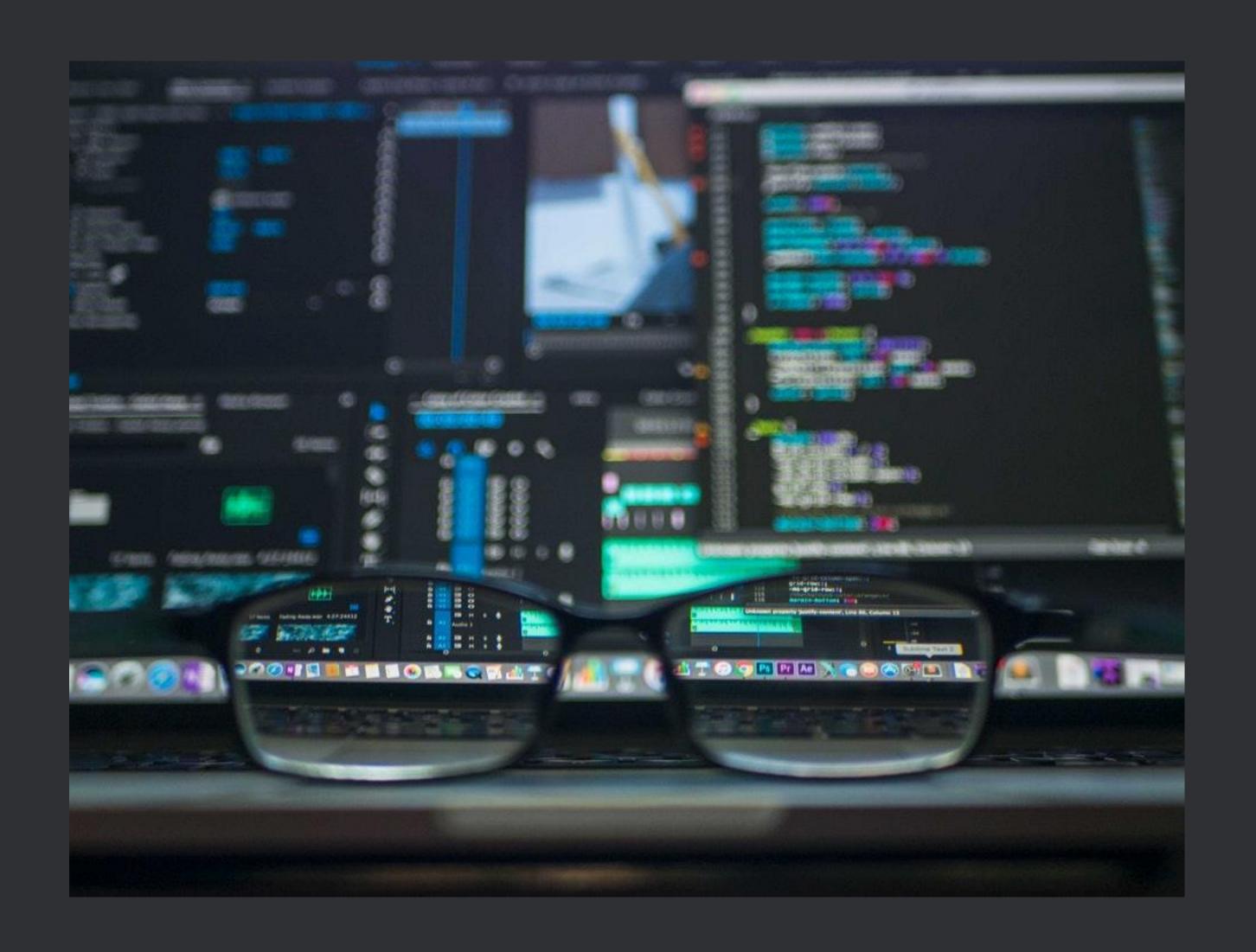

#### Structural search and replace!

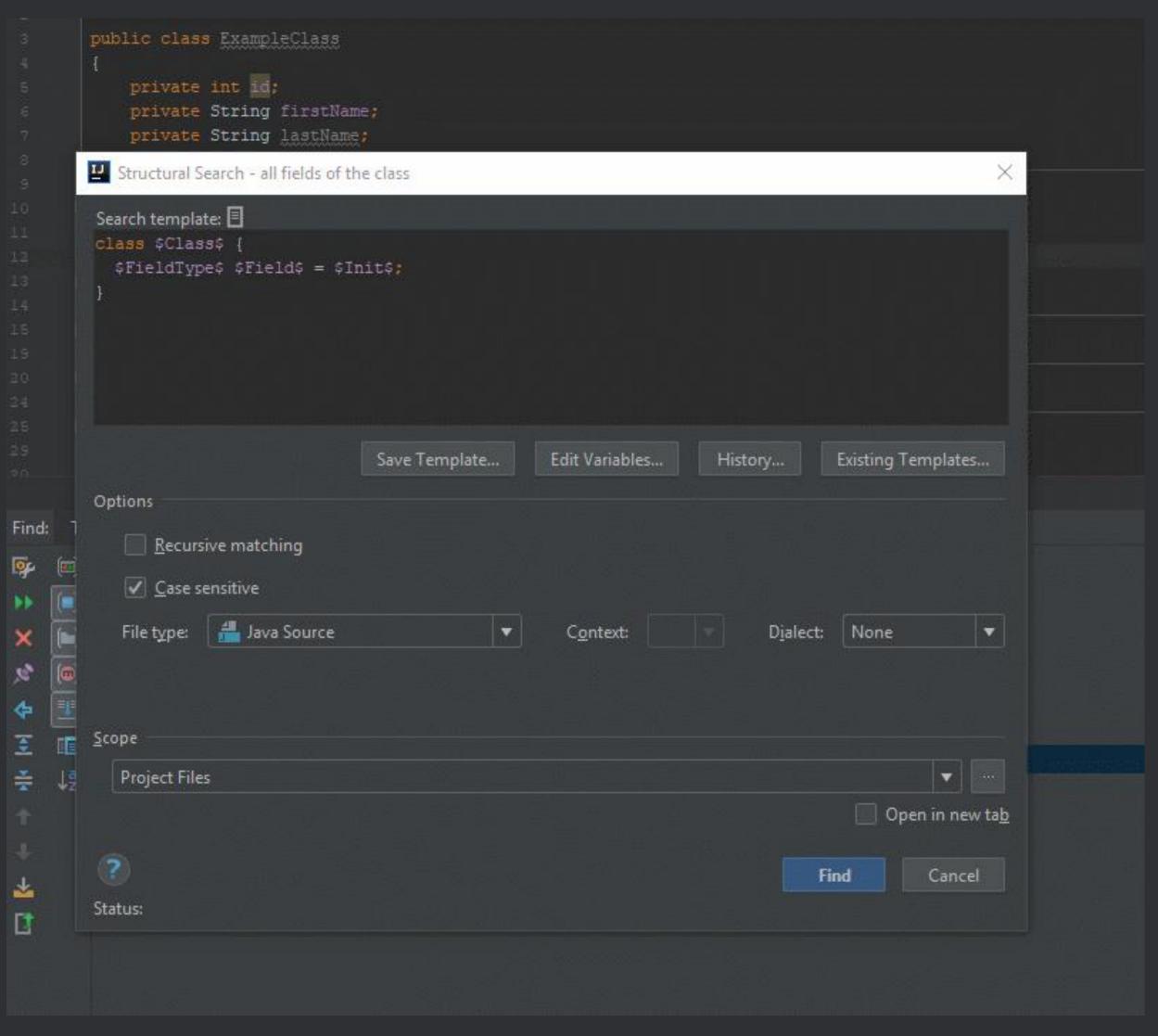

Powerful Actions
Navigation
Code Generation

#### **Code Generation**

## Generate code on almost each line you type - easy way!

#### Generate a field from constructor parameter Alt + Enter

```
public class ExampleClass
   private int id;
   private String firstName;
    private String lastName;
   public ExampleClass(String firstName, int id, String newField)
       this.id = id;
        this.firstName = firstName;
   public int getId() { return id; }
   public String getFirstName() { return this.firstName; }
    public void setFirstName(String firstName)
       this.firstName = firstName;
```

#### **Live Templates**

- OOTB templates:
  - psvm
  - sout
  - *iter* (foreach)
    - itar (arrays)
    - ritar (reverse, arrays)

```
import java.util.Arrays;
public class ExampleClass
   private int id;
   private String firstName;
   private String lastName;
    public ExampleClass(String firstName, int id)
        this.id = id;
        this.firstName = firstName;
   public int getId() ( return id; )
    public String getFirstName() [ return this.firstName; ]
   public void setFirstName(String firstName)
        this.firstName = firstName;
```

#### **Live Templates Configuration**

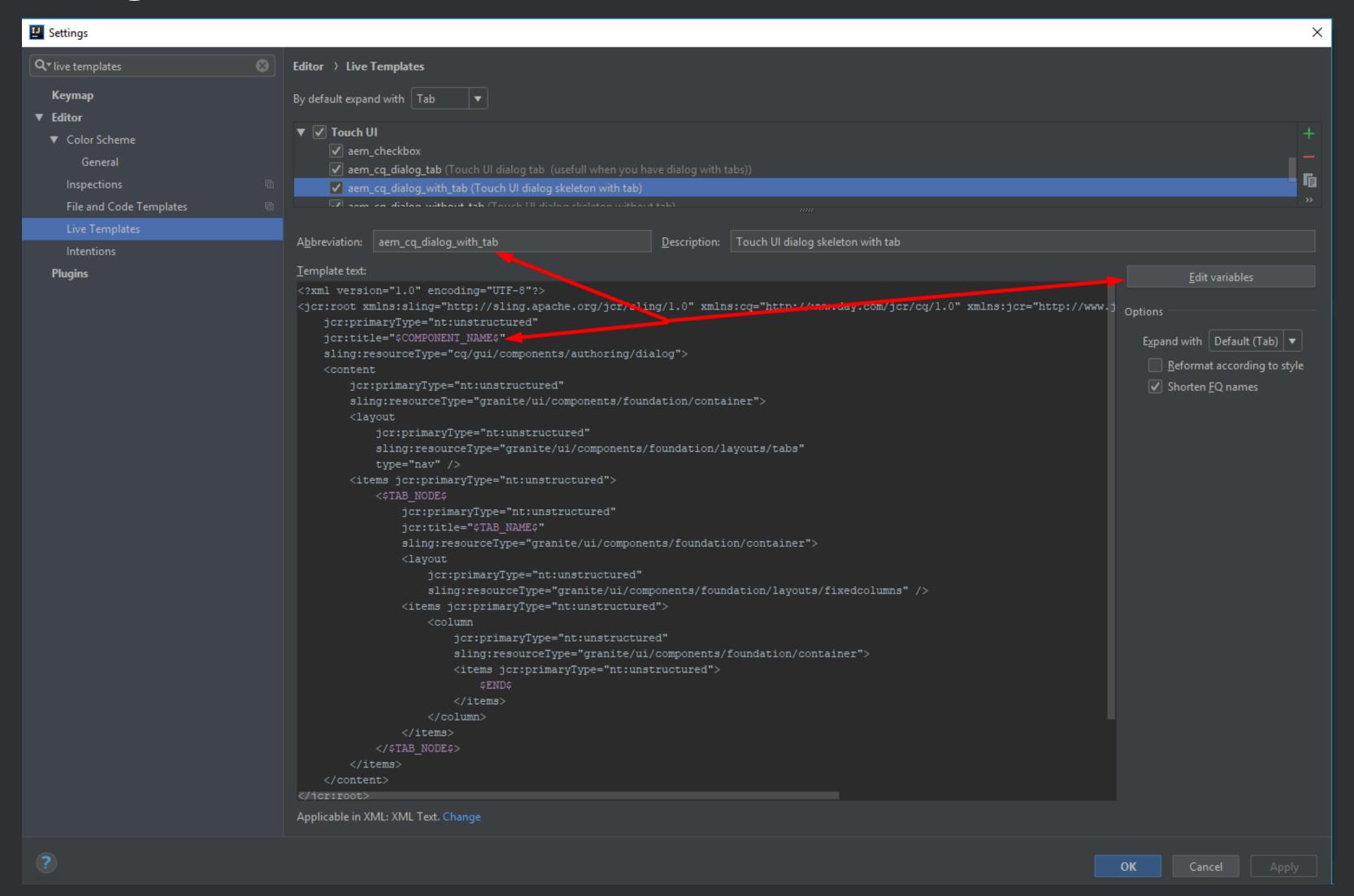

#### Advanced Live Templates: AEM framework example

© ecx.io – an IBM Company

27

#### Complete Current Statement: Ctrl + 5hift + Enter

```
mblic class ExampleClass
   private int id;
  private String firstName;
  private String lastName;
   public static void main(String[] args)
      // using Ctrl + Shift + Enter to complete statements (";" is being added automatically at the end of the line))
      DemoEnum demoEnum = DemoEnum. VALUE 2;
   public ExampleClass(String firstName, int id)
       this.id = id;
       this.firstName = firstName;
       String s = "sdf";
   public int getId() [ return id; ]
   public String getFirstName() { return this.firstName; }
   public void setFirstName(String firstName) { this.firstName = firstName; }
```

Powerful Features
Navigation
Code Generation
Refactoring

#### Refactoring

Basic refactoring while coding ensures much higher code quality!

#### Extract Variable: Ctrl + Alt + V

```
public class ExampleClass
   private int id;
   private String firstName;
   private String lastName;
   public static void main(String[] args)
       // always extract variable using Ctrl + Alt + V
   public ExampleClass(String firstName, int id)
       this.id = id;
       this.firstName = firstName;
   public int getId() { return id; }
   public String getFirstName() { return this.firstName; }
   public void setFirstName(String firstName) { this.firstName = firstName; }
```

#### Extract Method: Ctrl + Alt + M

```
public class ExampleClass
    private int id;
    private String firstName;
    private String lastName;
    private String shortcut;
     public static void main(String[] args)
        // extract method using Ctrl + Alt + M - should be used very often to ensure that methods are small! :)
     public ExampleClass(String firstName, int id)
        this.id = id;
        this.firstName = firstName;
public int getId() { return id; }
    public String getFirstName() { return this.firstName; }
    public void setFirstName(String firstName) { this.firstName = firstName; }
```

# What is your first reaction when you hear word "Regex"?

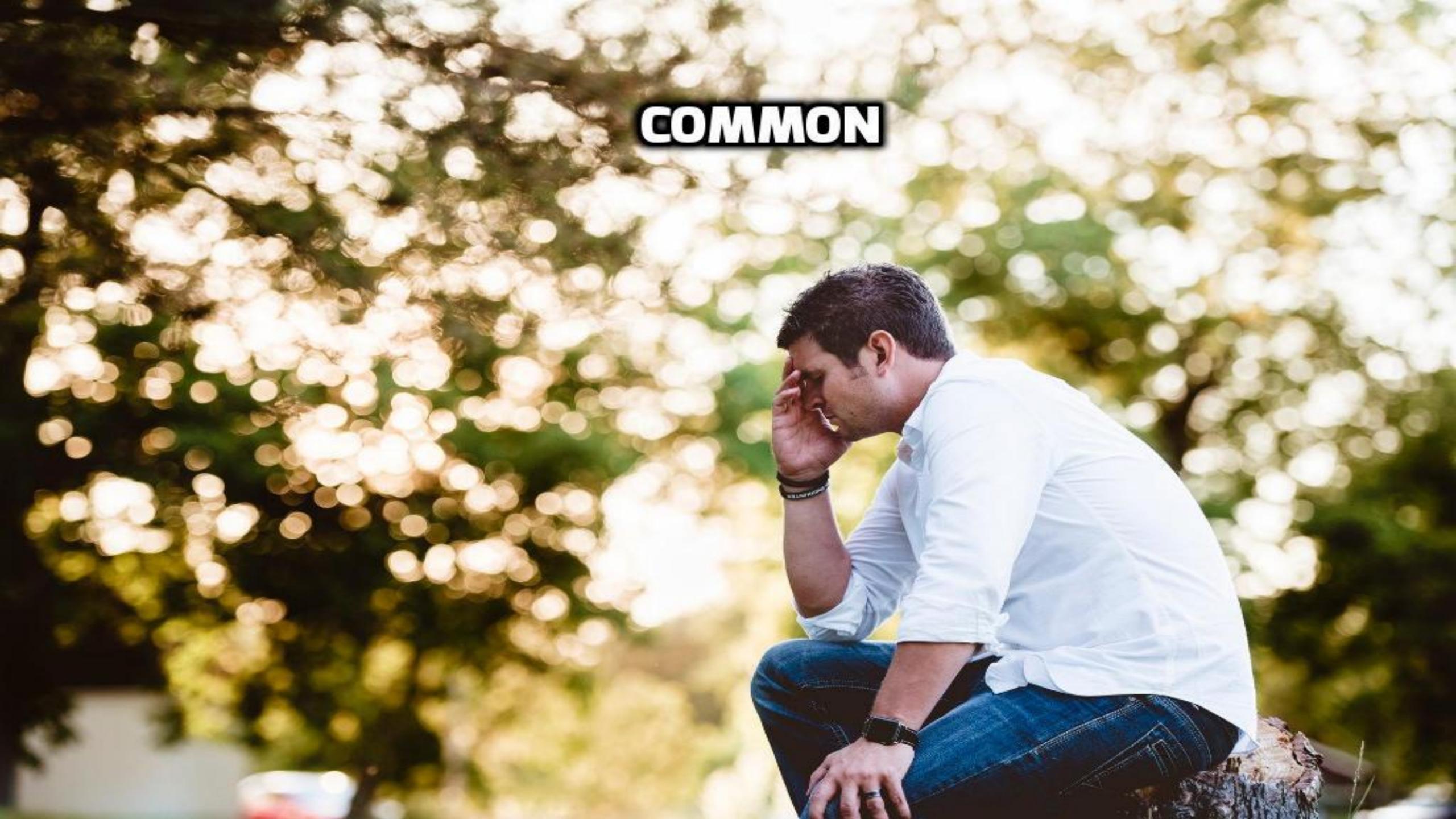

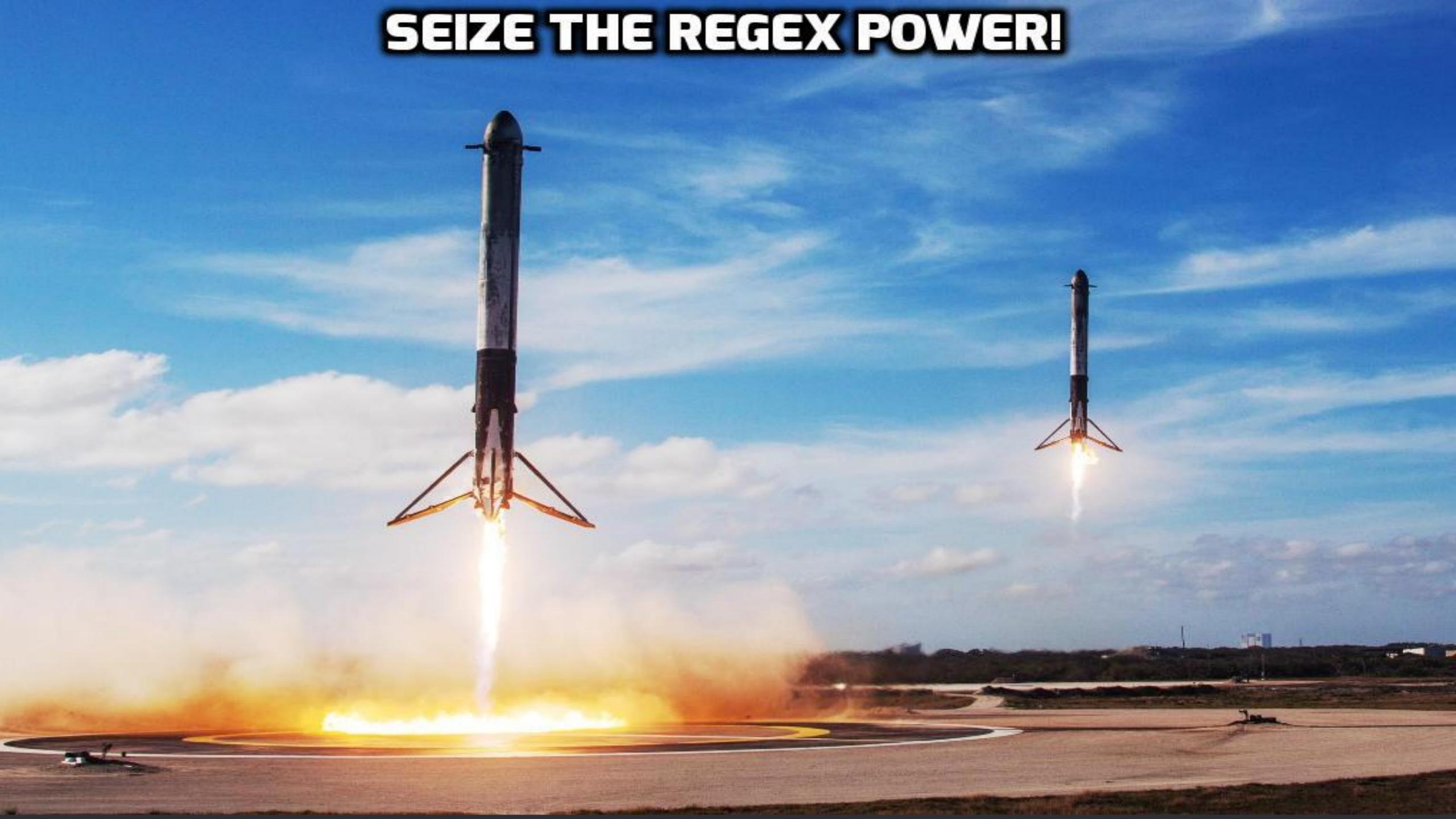

#### Simple Regex Usage with Preview

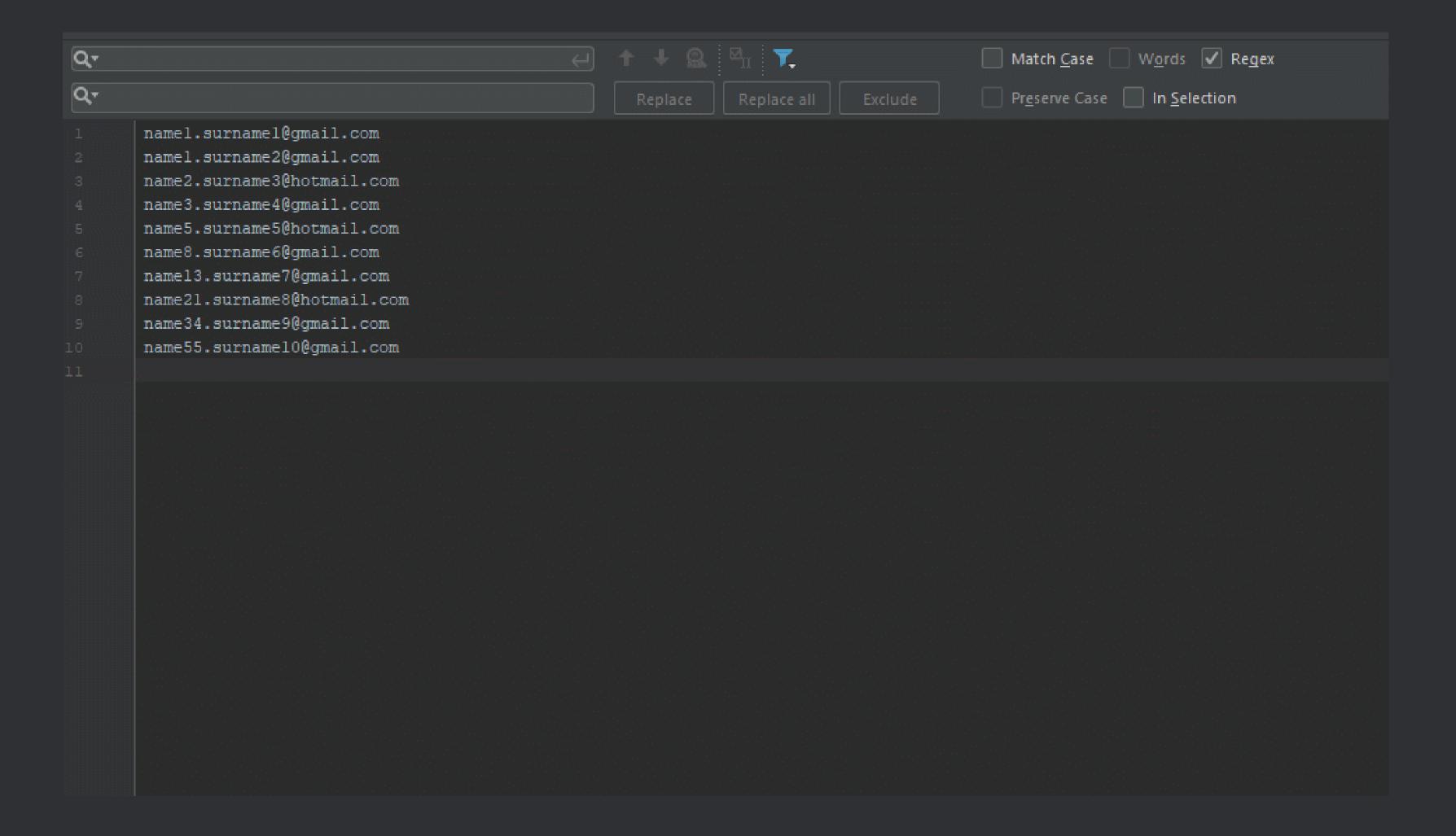

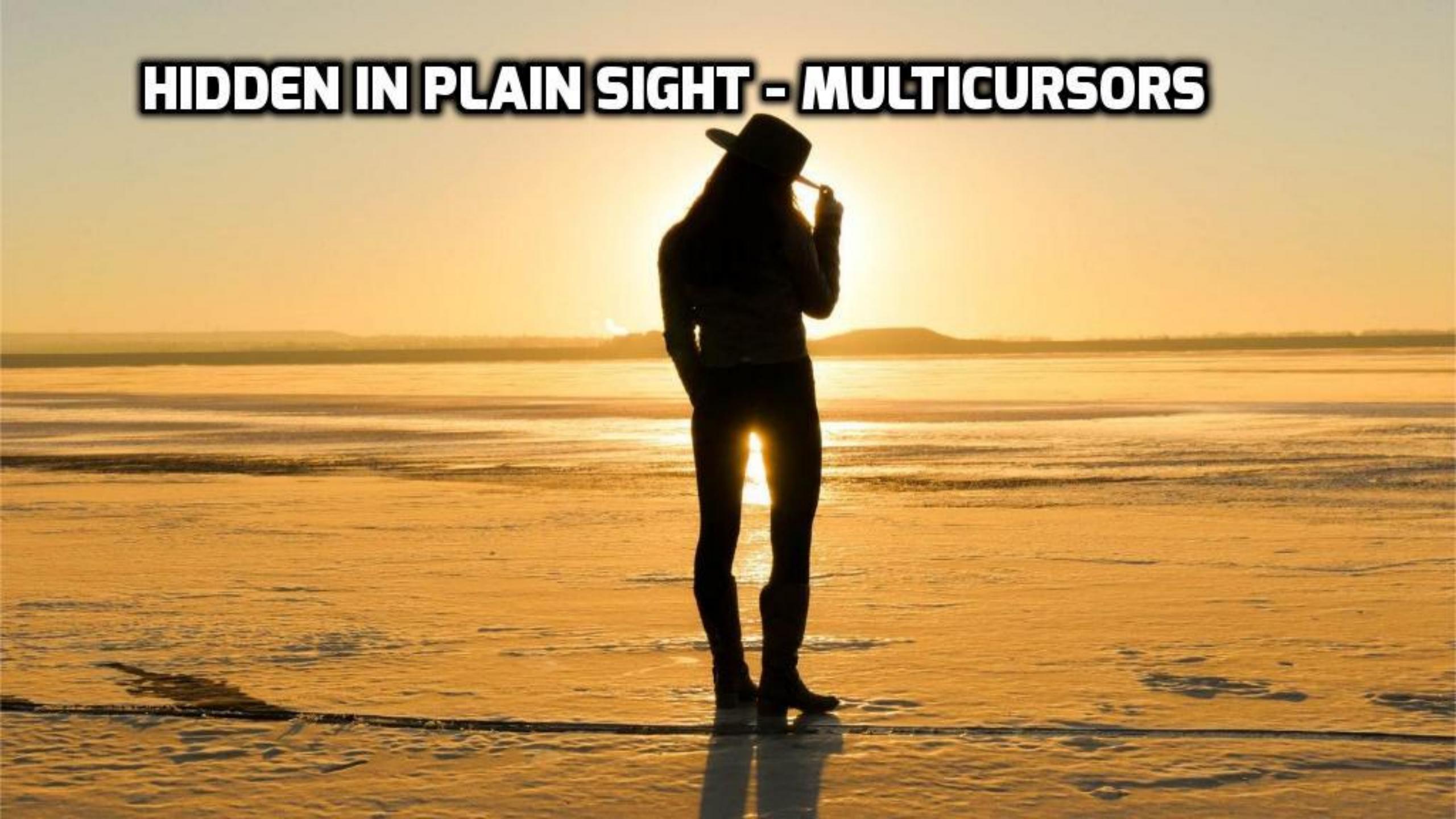

# Advanced Feature: Multicursors Alt + Shift + Left click

```
public class EnumMulticursor {
   // refactoring multiple arrays into enum
   private String[] possibleStrings = new String[] { "value1", "value2", "value3", "value4", "value5" }
   private int[] possibleSValues = new int[] { 12345, 23456, 34567, 456789, 5678910 };
```

Powerful Features
Navigation
Code Generation
Refactoring
Debugging

# Debugging

- Variable's value is shown inside code editor!
- Remote debugging
- Built-in code coverage tool

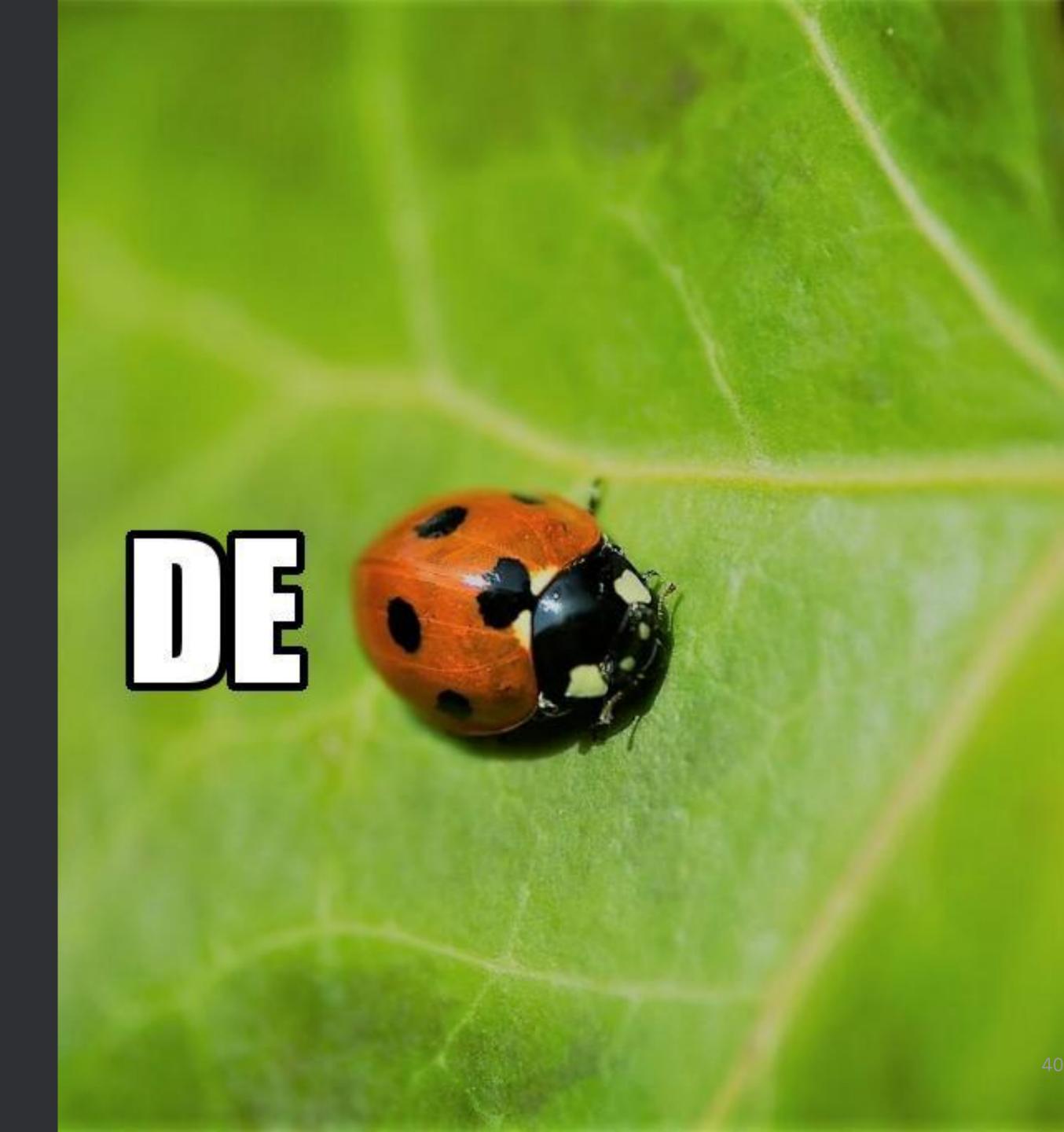

### Debugging

```
public static void main(String[] args)
            // Debugging options:
            // - Smart Step Into
                                                           - Shift + F7
                                                           - Alt + Left click
            // - evaluate expression
            // - evaluate expression/code block/change value - Alt + F8
            String prefix = "Straightforward";
            System.out.println(formatString(prefix, getString()));
         private static String formatString(String prefix, String initalString)
             String formattedString = prefix + " " + initalString + "!";
            return formattedString;
         private static String getString()
            return "debugging";
     ExampleClass → main()
oug: 🖶 ExampleClass × 🖶 ExampleClass ×
 Debugger 🗐 Console →" 🔙
 Frames →" III Threads →"
                                                  Wariables
```

### Debugging: Code Coverage

```
import org.junit.Test;
       import static org.hamcrest.CoreMatchers.is;
       import static org.junit.Assert.assertThat;
8 public class ExampleClassTest
           public void test_formatText()
               ExampleClass exampleClass = new ExampleClass ( firstName: "Checking code coverage");
                String formattedString = exampleClass.formatText( suffix ":)");
                assertThat(formattedString, is( value: "Checking code coverage is easy! :)"));
        {\sf ExampleClassTest} \rightarrow {\sf test\_formatText()}
Run: ExampleClassTest
                                                                                                                                                                                                ₩- .
        🚞 ↓a ↓ ₹ 🛬 🧼 🧼 ≫ W Tests passed: 1 of 1 test – 14 ms
▼ ⊗ ExampleClassTest (javacro)
                                         14 ms "C:\Program Files\Java\jdkl.8.0_131\bin\java" ...
                                         14 ms ---- IntelliJ IDEA coverage runner ----

    ★ test_formatText

                                               sampling ...
                                               include patterns:
                                               javacro\..*
                                               exclude patterns:
                                               Process finished with exit code 0
```

Powerful Features
Navigation
Code Generation
Refactoring
Debugging
Plugins & Built-in
Features

### Plugins

- StringManipulation
- .gitignore plugin
- AceJump (alternative exists)

• ...

### **Built-in Features**

- Compare with Clipboard
- Local History
- Git Integration
- Language Injection
- Terminal

### **Compare with Clipboard**

```
File Fait Alem Manidate Rode HugiAse Relactor Raila Kau Tools ACS Millidom Helb
                                                                                                                                                                                                                                    101
10
01
complete 🖿 src ) 🖿 main ) 🖿 java ) 🗖 javacro ) 💿 ExampleClass )
           package javacro;
           public class ExampleClass
              private String firstName;
              private String lastName;
              public ExampleClass(String firstName, int id)
                  this.firstName = firstName;
                 return id;
              public String getFirstName()
              public void setFirstName(String firstName)
                  this.firstName = firstName;
```

### **Compare with Clipboard**

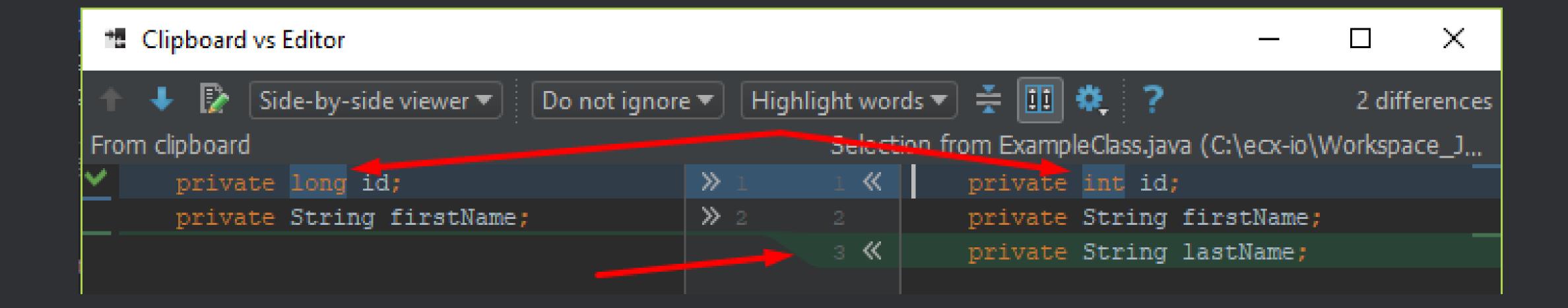

### **Local History: Opening**

```
package javacro;
public class ExampleClass
   private int id;
   private String firstName;
   public ExampleClass(String firstName, int id)
       this.id = id;
       this.firstName = firstName;
   public int getId()
       return id;
   public String getFirstName()
       return this.firstName;
   public void setFirstName(String firstName)
        this.firstName = firstName;
```

#### **Local History: Differences**

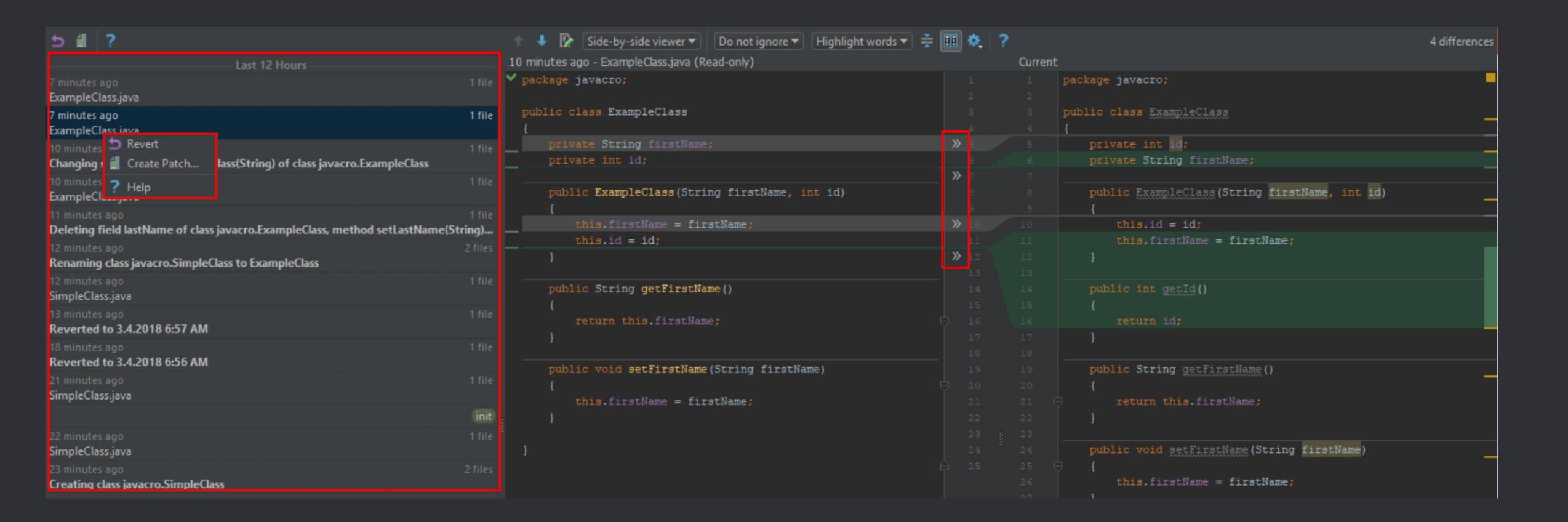

### Language Injection Alt + Enter

```
public String createHtml()
       String html = "";
       return html;
   public String formatText(String suffix)
       String formattedString = formatString(prefix, getString());
       return formattedString + suffix;
   private static String formatString(String prefix, String initalString)
       String formattedString = prefix + " " + initalString + "!";
       return formattedString;
   private static String getString()
ExampleClass > createHtml()
```

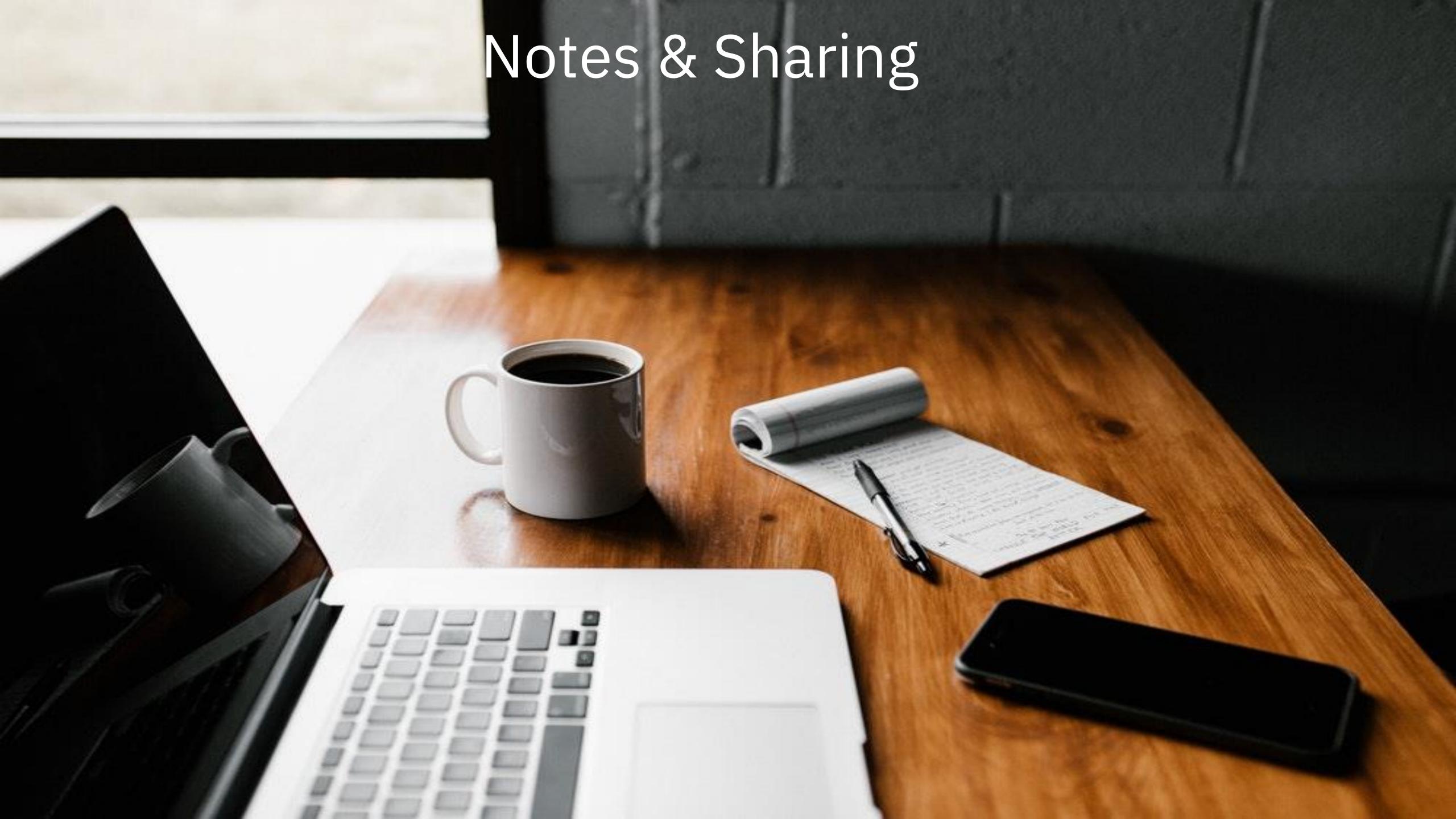

**Notes & Sharing** 

# How often do you take notes?

# The forgetting Curve.

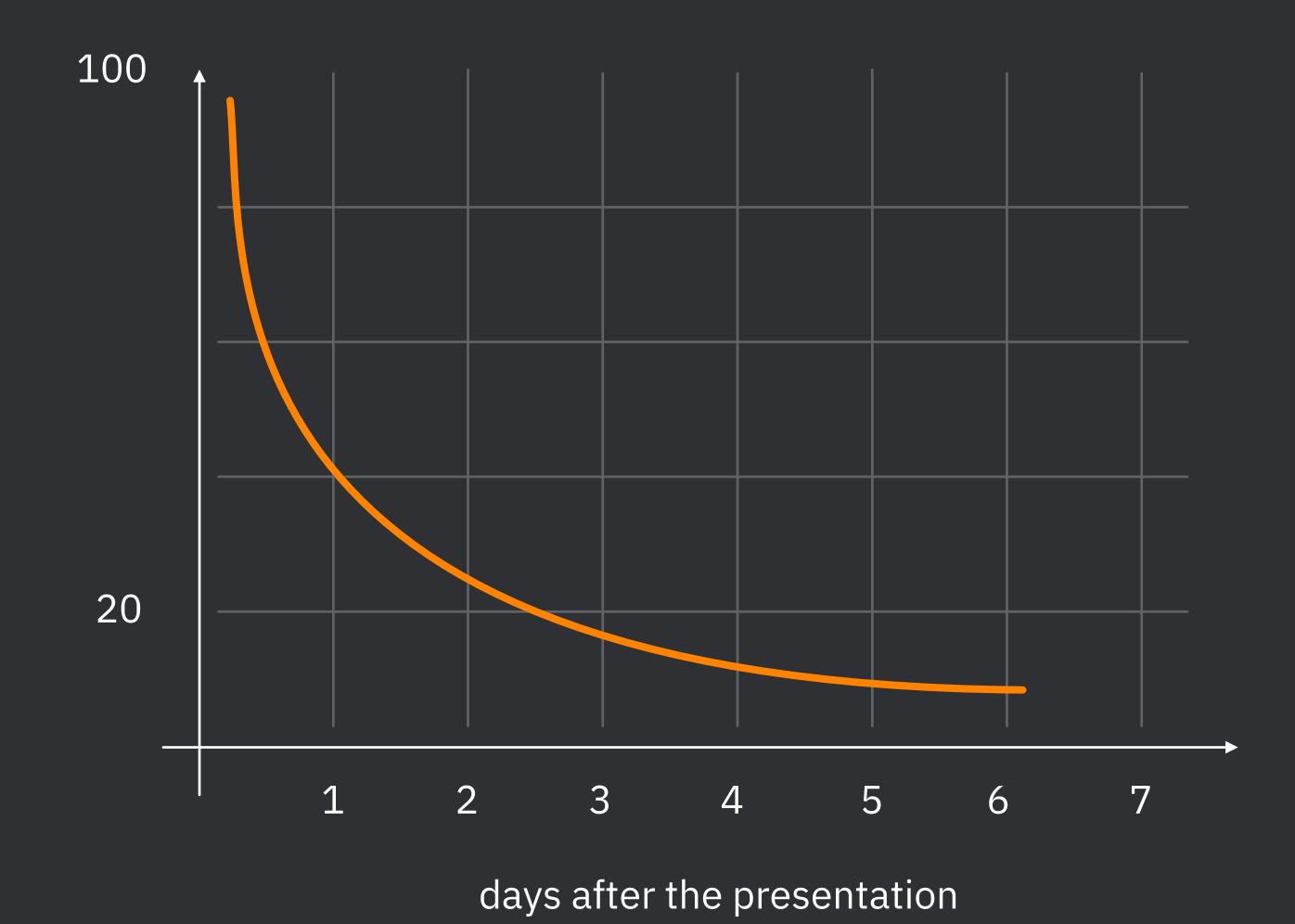

#### **OneNote Features**

- Search (even in screenshots)
- Cloud storage option
- Code highlighting (Highlight plugin)
- Shortcuts for reorganization, Alt + Shift + Up or Down

### OneNote: notebooks, sections, pages, content

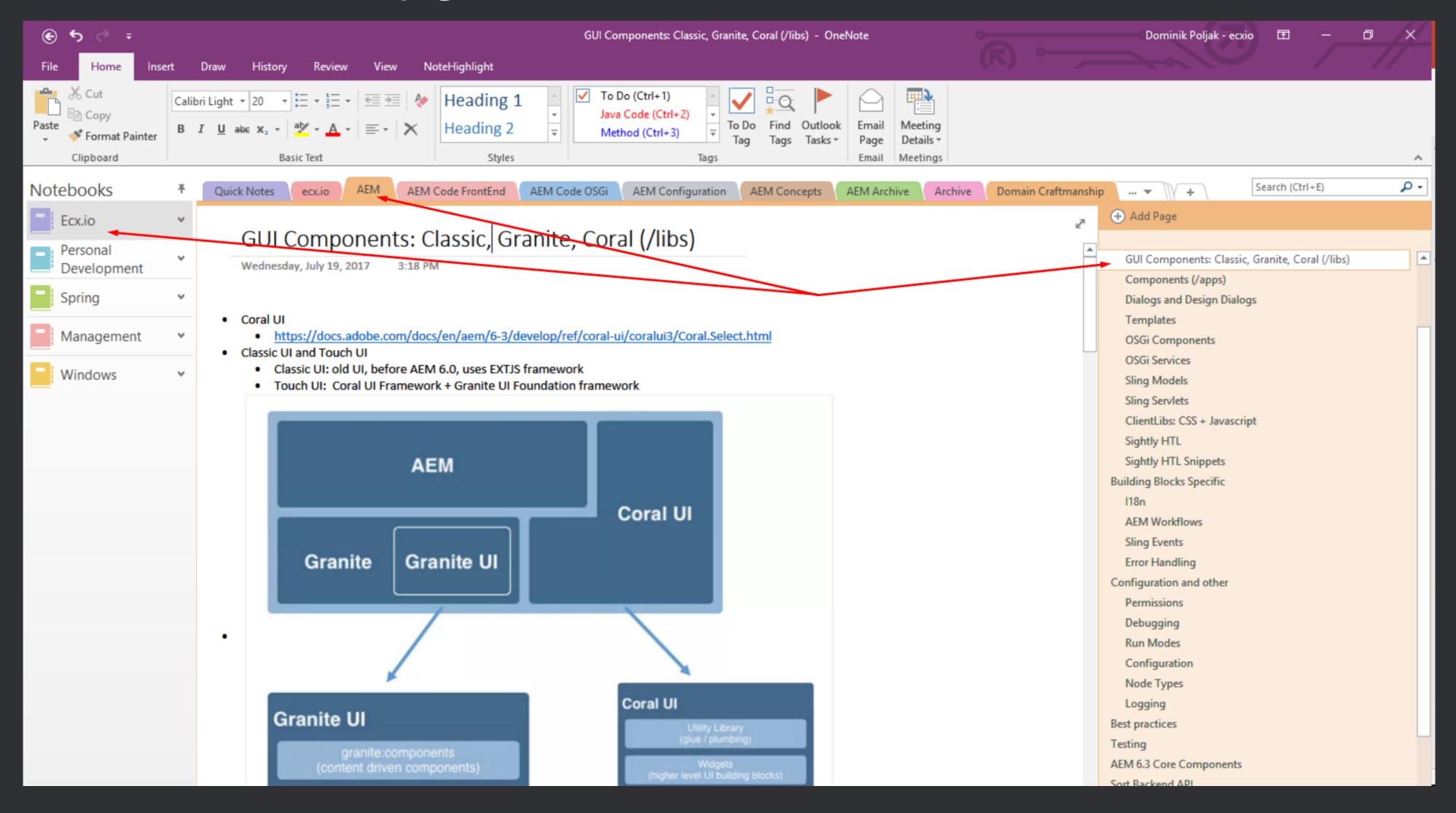

### **OneNote: Search**

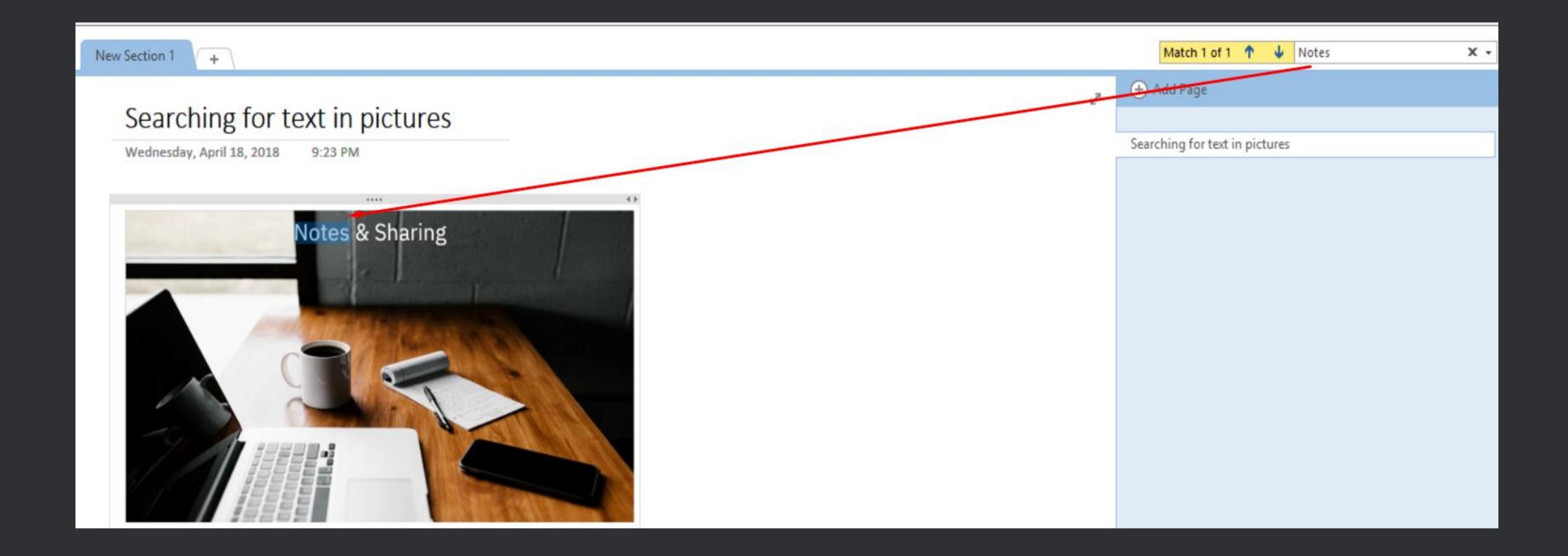

### **Sharing**

# How do you share information? Text < Picture < Video

### Screenshot tool: Lightshot

- Fast: *PrtSc* key
- Sharing: online or Ctrl + C
- Lightweight
- Simple editing options (arrows, text...)

## Video recording tool: OBS Studio

- Free, open source
- No limits on time
- Simple
- Option to capture screen or window
- 1 hour of video with audio ≈ 100 MB

# NAVIGATION TO FREQUENTLY USED FILES

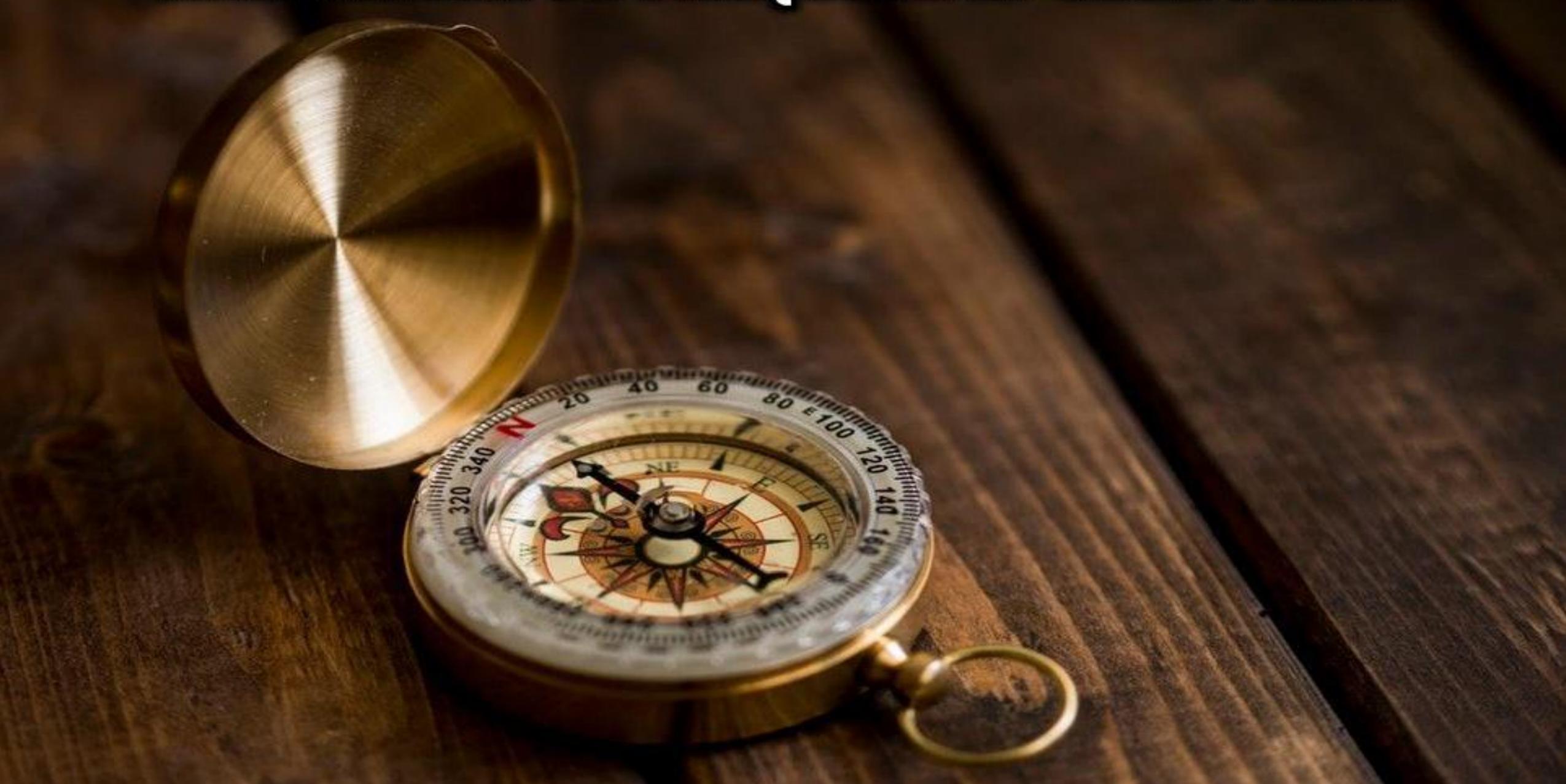

## Launchy: suggesting Alt + X

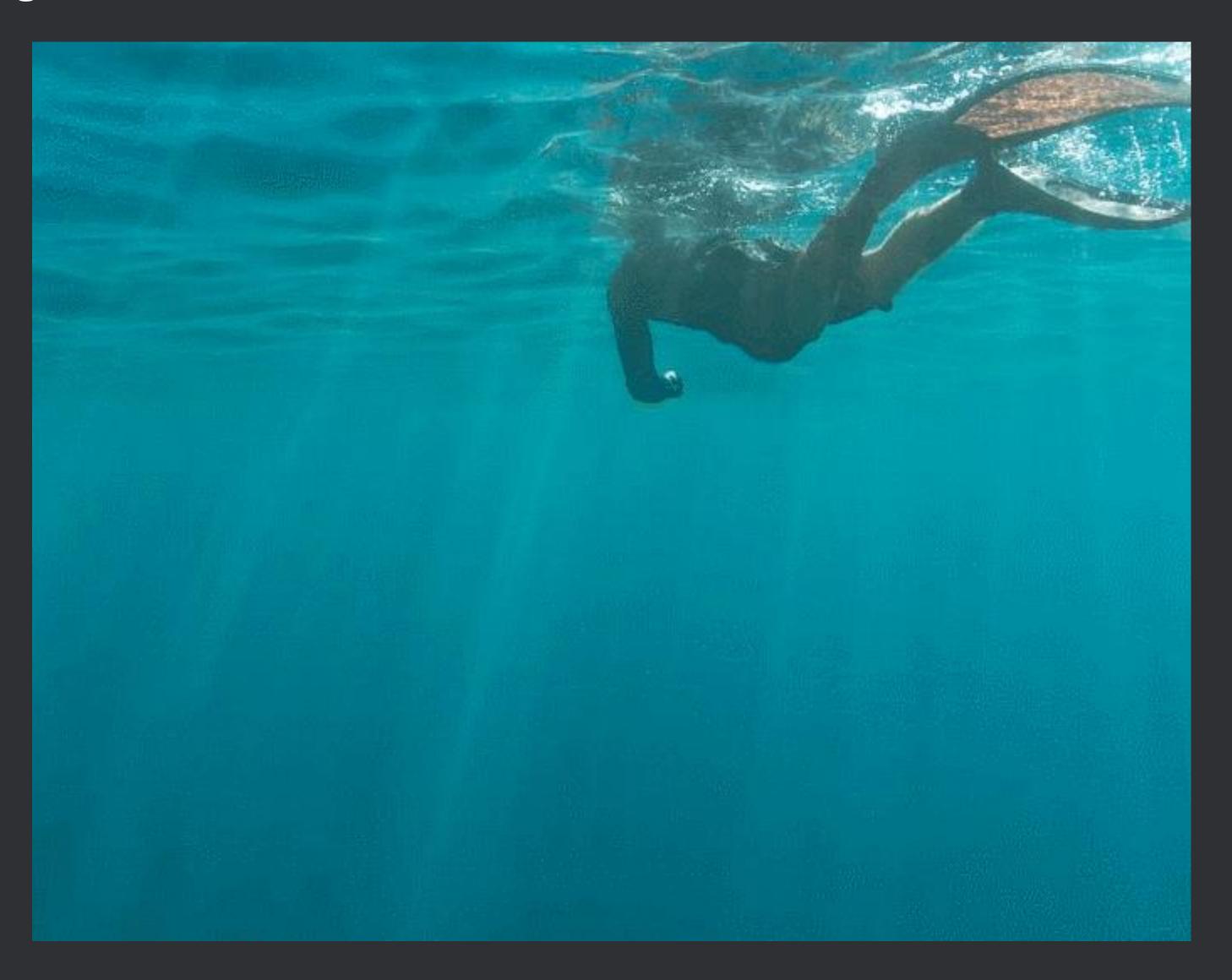

Copy/Paste

# Leverage everything you copy!

### Clipboard Manager: Ditto

- Fast: Ctrl + Alt + ` (suggestion)
- Preview for pictures F3
- Searchable
- History: 100+ copied values (configurable)
- Advanced options: paste multiple values (multicursors)

#### Ditto

```
private String prefix;
public String dittoDemo()
   System.out.println("");
   System.out.println("");
   System.out.println("");
public ExampleClass(String firstName) { this.prefix = firstName; }
public String getPrefix() [ return this.prefix; ]
```

### **Automation**

# One tool to tool them all?

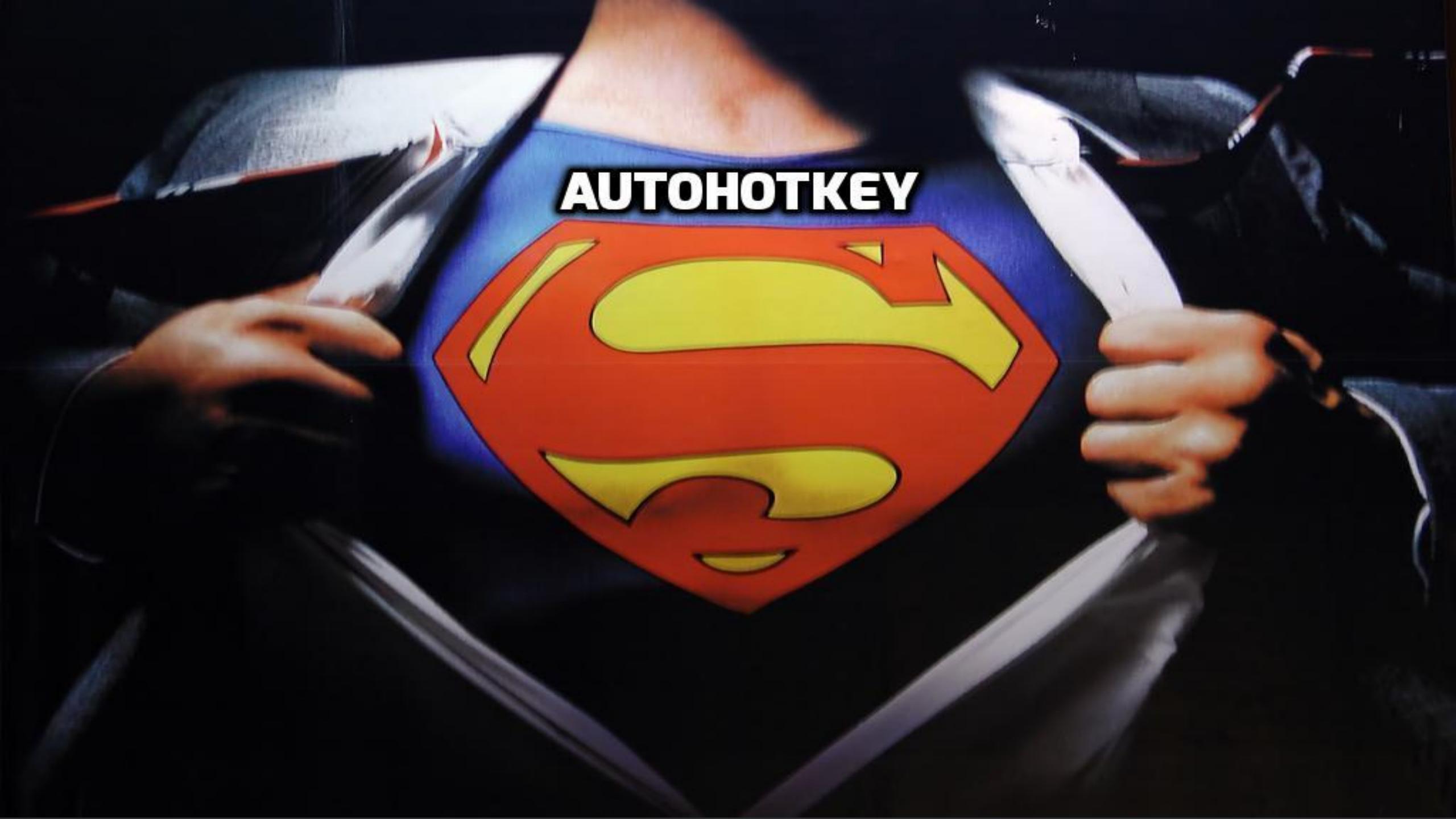

### Autohotkey

- Global hotkeys works everywhere!
- Combining tool shortcuts
- Hot strings
- Autocomplete
- Custom scripts

#### **Autohotkey**

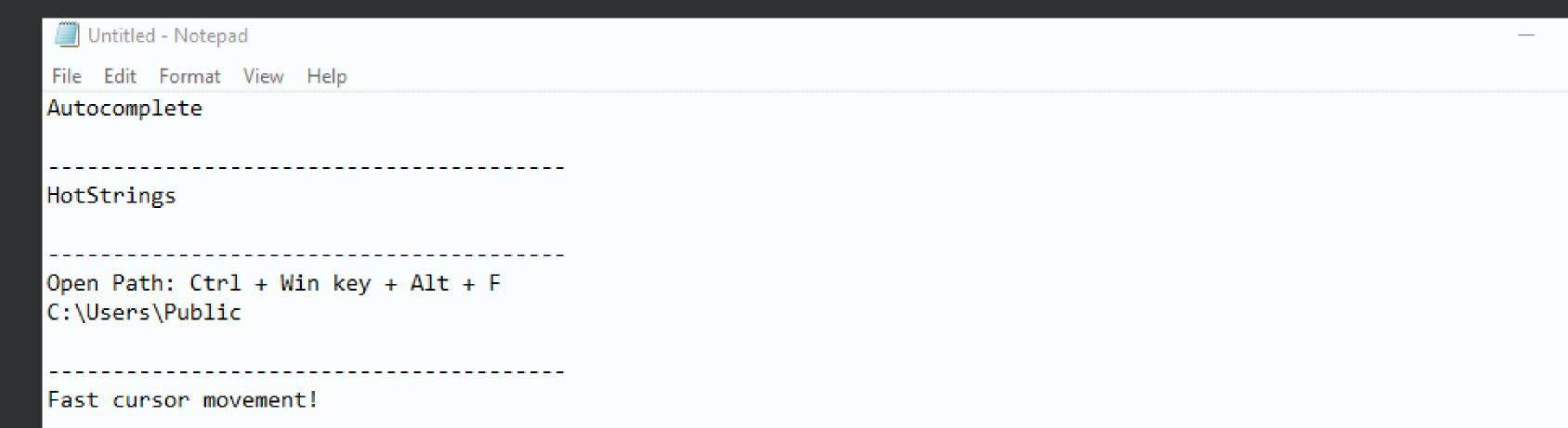

Lorem ipsum dolor sit amet, consectetur adipiscing elit. Quisque sed sagittis lacus. Nulla cursus bibendum lacus, non blandit lacus commodo vitae. Nulla et enim tempor, hendrerit dui id, fringilla lectus. Vestibulum consectetur sem in erat eleifend imperdiet. Phasellus et dignissim sapien. Vivamus convallis nulla sit amet est consequat, at condimentum risus auctor. In cursus odio neque, in laoreet libero ultricies id. Maecenas convallis venenatis diam sed faucibus. Maecenas urna sem, fermentum ut ligula at, pretium ornare sem.

Donec placerat erat non quam posuere iaculis. Ut pharetra efficitur placerat. Nunc non porta nisi. Cras velit justo, interdum eget condimentum et, pharetra accumsan neque. Aenean vitae odio id massa congue cursus non a turpis. Nullam a sagittis odio. Pellentesque habitant morbi tristique senectus et netus et malesuada fames ac turpis egestas. Quisque massa nunc, iaculis at ligula vitae, ultrices posuere tortor. Vivamus risus nibh, cursus a fringilla sit amet, elementum non quam.

Ut vitae lectus eget massa sagittis efficitur sed quis felis. Praesent pellentesque neque ut volutpat tristique. Nulla eu magna nec nulla ornare aliquet. Integer quis volutpat magna. Donec condimentum mi eget risus vestibulum, id eleifend velit finibus. Aenean porta ullamcorper leo eu commodo. Pellentesque ac nisl vitae massa facilisis pulvinar. In vel interdum magna.

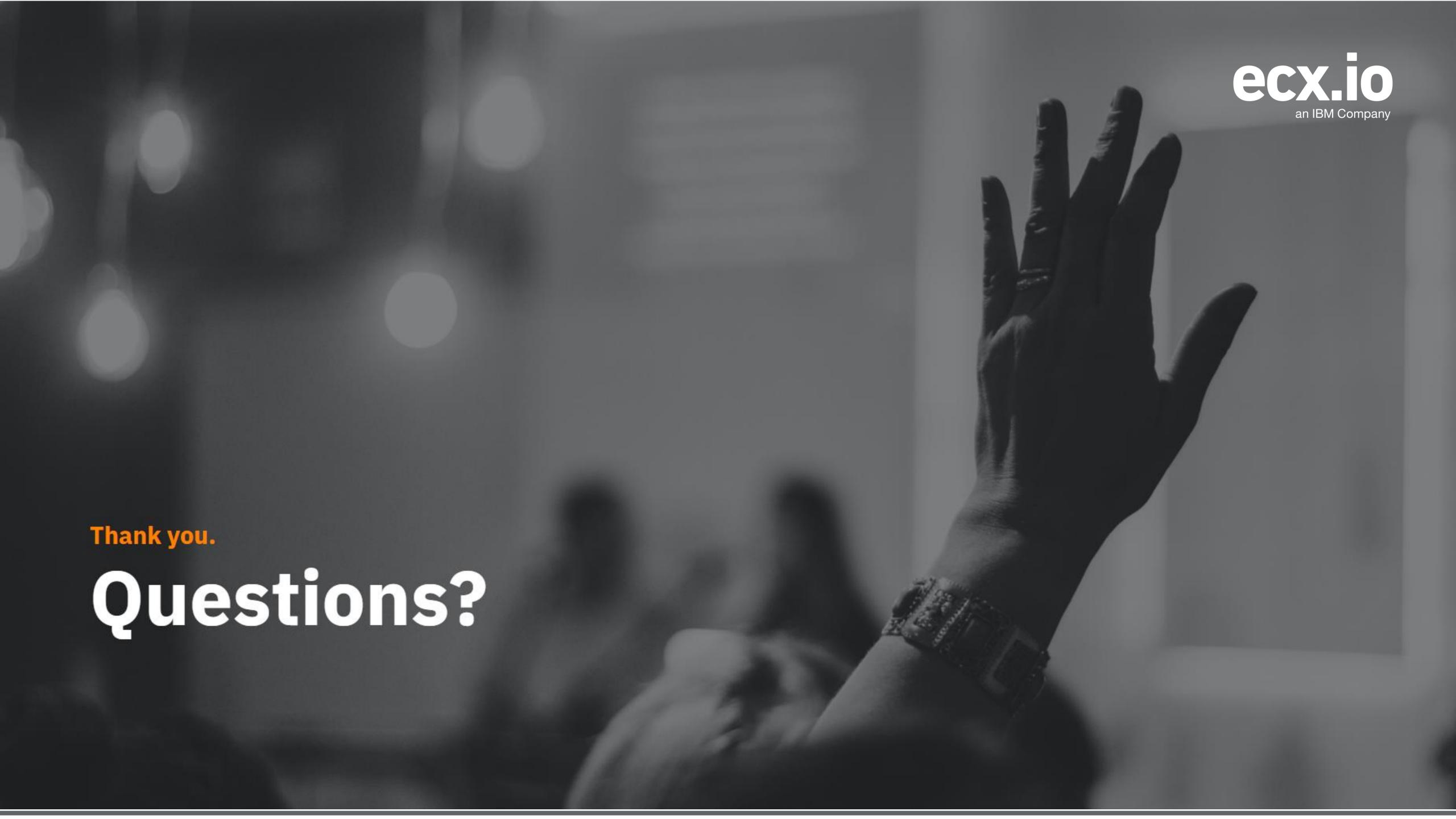

# Backup slides

### Navigation WITHIN file: moving over errors F2

```
public class ExampleClass
   private int id;
   private String firstName;
   private String lastName;
   public ExampleClass(String firstName, int id)
        this.id = id;
        thi.firstName = firstName;
   public int getId() { return id; }
   public String getFirstName() { return this.fi; }
   public void setFirstName (String f: Cannot resolve symbol 'fi'
        this.firstName = firstName
```

### Navigation WITHIN file: navigate to class member Ctrl + F12

```
ExampleClass.java
                                                               Search for: g
public class ExampleClass
                                                                  Inherited members (Ctrl+F12) Anonymous Classes (Ctrl+I)
                                                                                                                     Lambdas (Ctrl+L)
    private int id;
                                                                  © % ExampleClass
    private String firstName;
                                                                    m = ExampleClass(String, int)
    private String lastName;
                                                                        getFirstName(): String
                                                                    m 🍗 getld(): int
    public ExampleClass(String firstName, int id)
                                                                    m 🖆 setFirstName(String): void
        this.id = id;
                                                                    firstName: String
        this.firstName = firstName;
                                                                    IastName: String
    public int getId() { return id; }
    public String getFirstName() { return this.firstName;
    public void setFirstName(String firstName)
        this.firstName = firstName;
```

# Navigation WITHIN file: moving between methods Alt + Up or Down

```
public class ExampleClass
   private int id;
   private String firstName;
   private String lastName;
   public ExampleClass(String firstName, int id)
        this.id = id;
        this.firstName = firstName;
   public int getId() { return id; }
   public String getFirstName() { return this.firstName; }
   public void setFirstName(String firstName)
        this.firstName = firstName;
```

# Find file Ctrl + Shift + F

```
package javacro;
                                                                                      ✓ Match <u>case</u> Words Regex ? File mas<u>k:</u> *.mxml
                                                                                                                                                                   ₹, 🎤
                                                                  Find in Path
public class ExampleClass
                                                                   Q Example
                                                                                                                                                        2 matches in 1 file 🔞
    private int id;
    private String firstName;
                                                                   In <u>P</u>roject <u>M</u>odule <u>D</u>irectory <u>S</u>cope
    private String lastName;
                                                                  public class Example Class
                                                                                                                                                           ExampleClass.java 3
    public ExampleClass(String firstName, int id)
                                                                  public ExampleClass(String firstName, int id)
        this.id = id;
        this.firstName = firstName;
   public int getId() { return id; }
                                                                   src/main/java/javacro/ExampleClass.java
    public String getFirstName() { return this.firstName; }
                                                                       package javacro;
   public void setFirstName(String firstName)
                                                                       public class ExampleClass
        this.firstName = firstName;
                                                                            private int id;
                                                                            private String firstName;
                                                                            private String lastName;
                                                                            public ExampleClass(String firstName, int id)
                                                                                this.id = id;
                                                                                this.firstName = firstName;
                                                                    public int getId()
                                                                   ₩.
                                                                                                                                             Ctrl+Enter Open in Find Window
```

#### Extract Parameter: Ctrl + Alt + P

```
public class ExampleClass
   private int id;
   private String firstName;
   private String lastName;
   private String shortcut;
    public static void main(String[] args)
       // 2 same method calls
    public ExampleClass(String firstName, int id)
       this.id = id;
       this.firstName = firstName;
   public int getId() { return id; }
    public String getFirstName() { return this.firstName; }
   public void setFirstName(String firstName) { this.firstName = firstName; }
```

#### Extract Field: Ctrl + Alt + F

```
public class ExampleClass
    private int id;
    private String firstName;
    private String lastName;
    private String shortcut;
    public static void main(String[] args)
        // extract field using Ctrl + Alt + F
        DemoEnum demoEnum = DemoEnum. VALUE 1;
        String message = "Always extract variable using";
        String shortcut = "Ctrl + Alt + V";
        String separator = "";
        String importantMessage = message + separator + shortcut;
        System.out.println(importantMessage);
    public ExampleClass(String firstName, int id)
        this.id = id;
        this.firstName = firstName;
    public int getId() { return id; }
    public String getFirstName() { return this.firstName; }
public void setFirstName(String firstName) { this.firstName = firstName; }
```

#### Terminal Alt + F12

```
<u>File Edit View N</u>avigate <u>C</u>ode Analy<u>z</u>e <u>R</u>efactor <u>B</u>uild R<u>u</u>n <u>T</u>ools VC<u>S W</u>indow <u>H</u>elp
                                                                                                                                                                                       ାଞ୍ଜି Application ▼ 🕨 🗰 🛞 💹 👔 🔾
 📭 complete 🕽 🔤 src 🕽 🔤 main 🕽 🖿 java 🕽 🔤 javacro 🕽 🕓 ExampleClass 🕽
                private int id;
                  public ExampleClass(String firstName, int id)
                      this.firstName = firstName;
                 public String getFirstName()
                 public void setFirstName(String firstName)
                     this.firstName = firstName;
              ExampleClass
                                                                                                                                                                                                  1 Event Log HW AEM Console
    😼 <u>6</u>: TODO 🔽 Terminal 📭 Java Enterprise 🥏 Spring
```

#### Code Generation Alt + Insert

- Constructors
- Getters
- Setters
- Equals() and hashCode()
- toString()

```
public class ExampleClass
    private int id;
    private String firstName;
    private String lastName;
                                    firstName, int id)
                Generate
         Constructor
         Getter
                                    me;
         Setter
        Getter and Setter
         equals() and hashCode()
                                    id; }
        toString()
        Override Methods... Ctrl+O
                                      { return this.firstName; }
        Delegate Methods...
                                    ring firstName)
        Copyright
         @Autowired Dependency...
         <u>unis.lirsumame = lirsumame;</u>
```

#### **Local History: Patches**

```
Index: src/main/java/javacro/SimpleClass.java
    IDEA additional info:
     Subsystem: com.intellij.openapi.diff.impl.patch.CharsetEP
     <+>UTF-8
     --- src/main/java/javacro/SimpleClass.java (date 1522731441290)
     +++ src/main/java/javacro/SimpleClass.java (date 1522731441290)
     @@ -2,4 +2,23 @@
      public class SimpleClass
10
11
         private String firstName;
12
         private String lastName;
13
14
15
         public SimpleClass(String firstName, String lastName)
16
             this.firstName = firstName;
17
             this.lastName = lastName;
18
19
20
21
         public String getFirstName()
22
             return this.firstName;
23
24
25
26
         public String getLastName()
27
            return this.lastName;
28 +
30 +
31
32
```

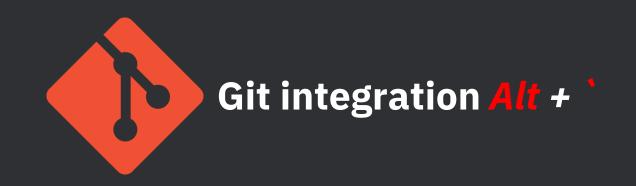

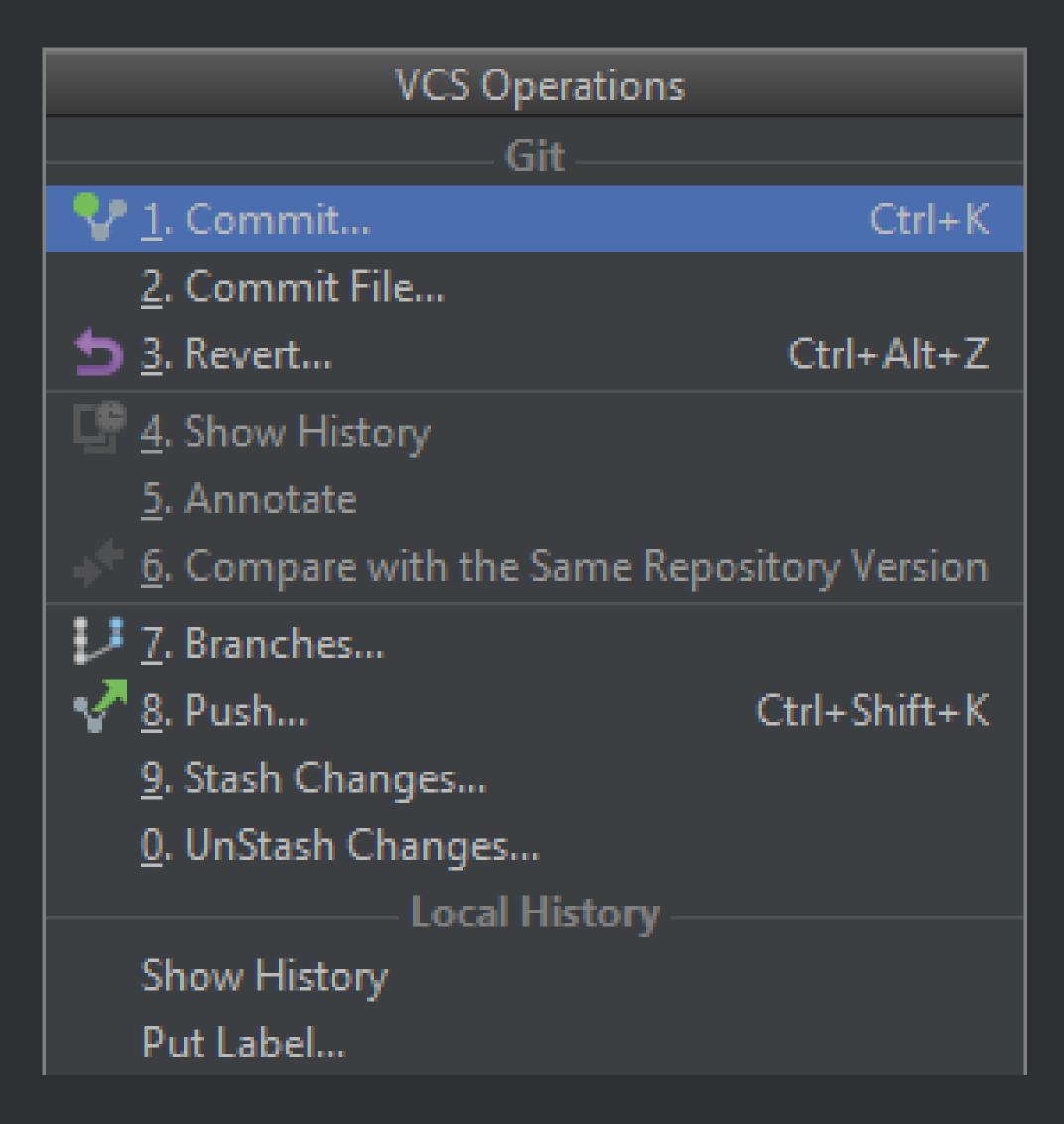

# Git integration: Conflict Resolution

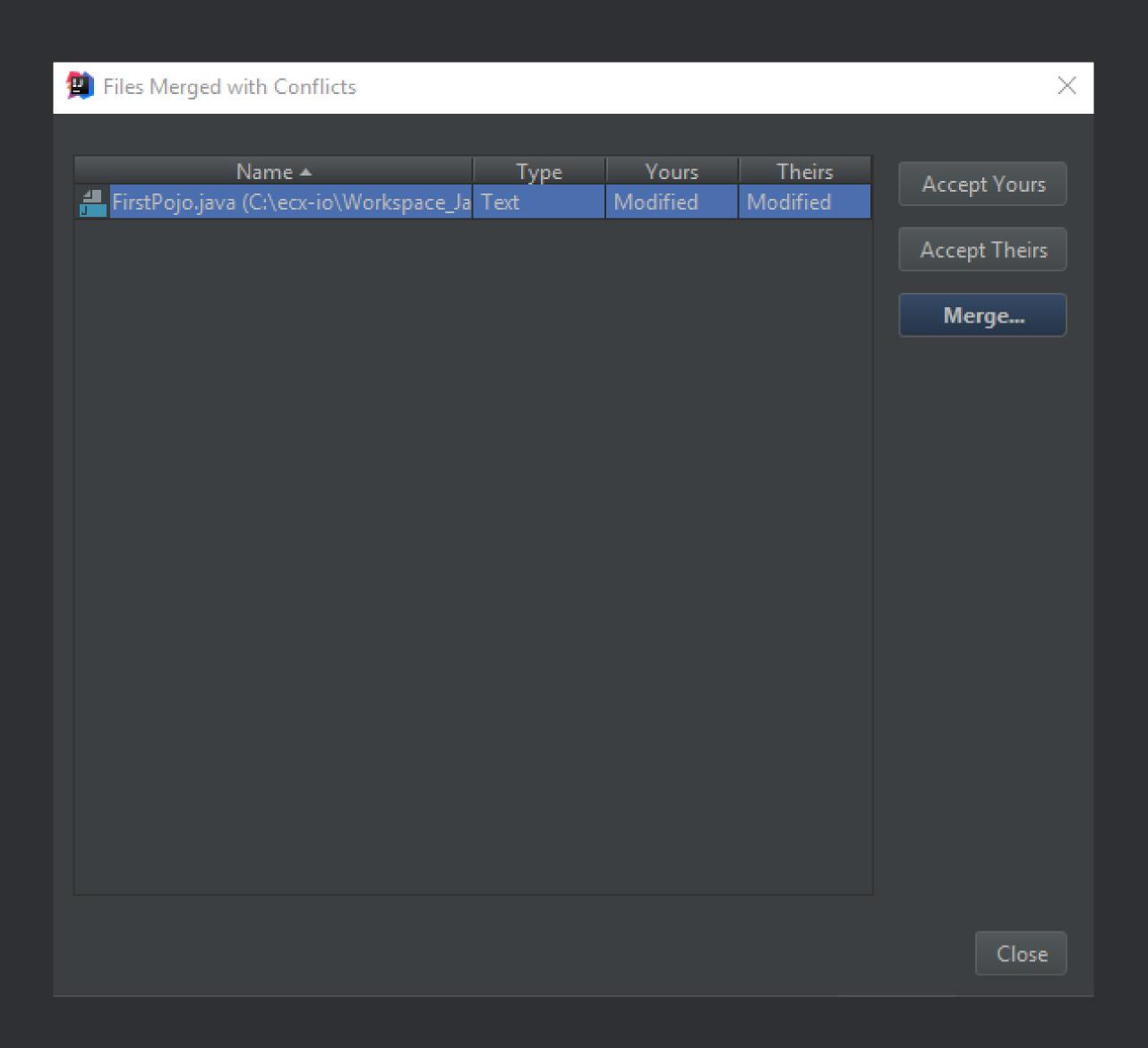

#### Git .ignore plugin

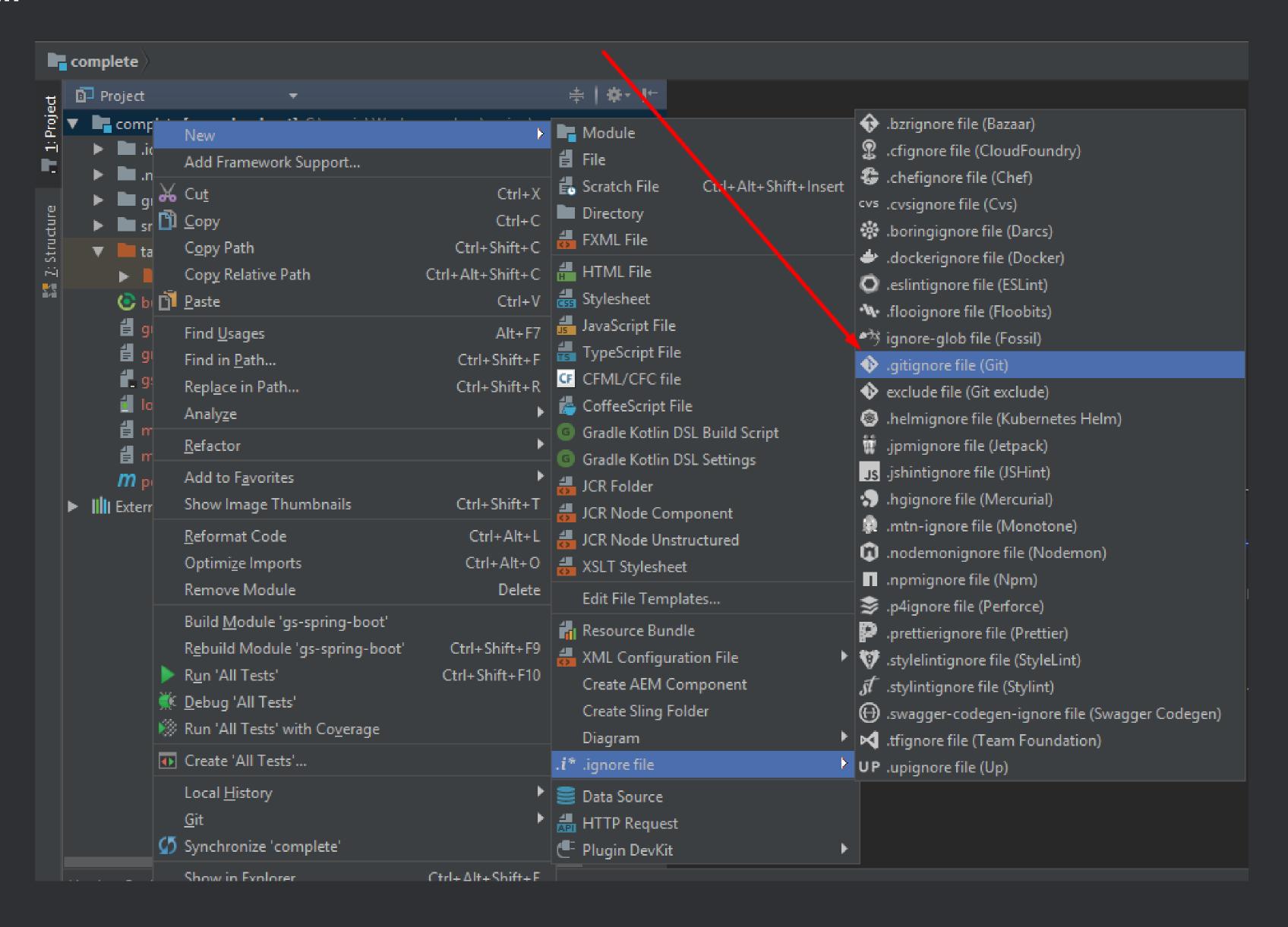

### Git .ignore plugin: features

- Templates
- Coloring ignored files in the Project view
- Fix actions
  - Removing tracked files which match patterns added to .gitignore file
  - Adding unversioned files to .gitignore file

# Git .ignore plugin: templates

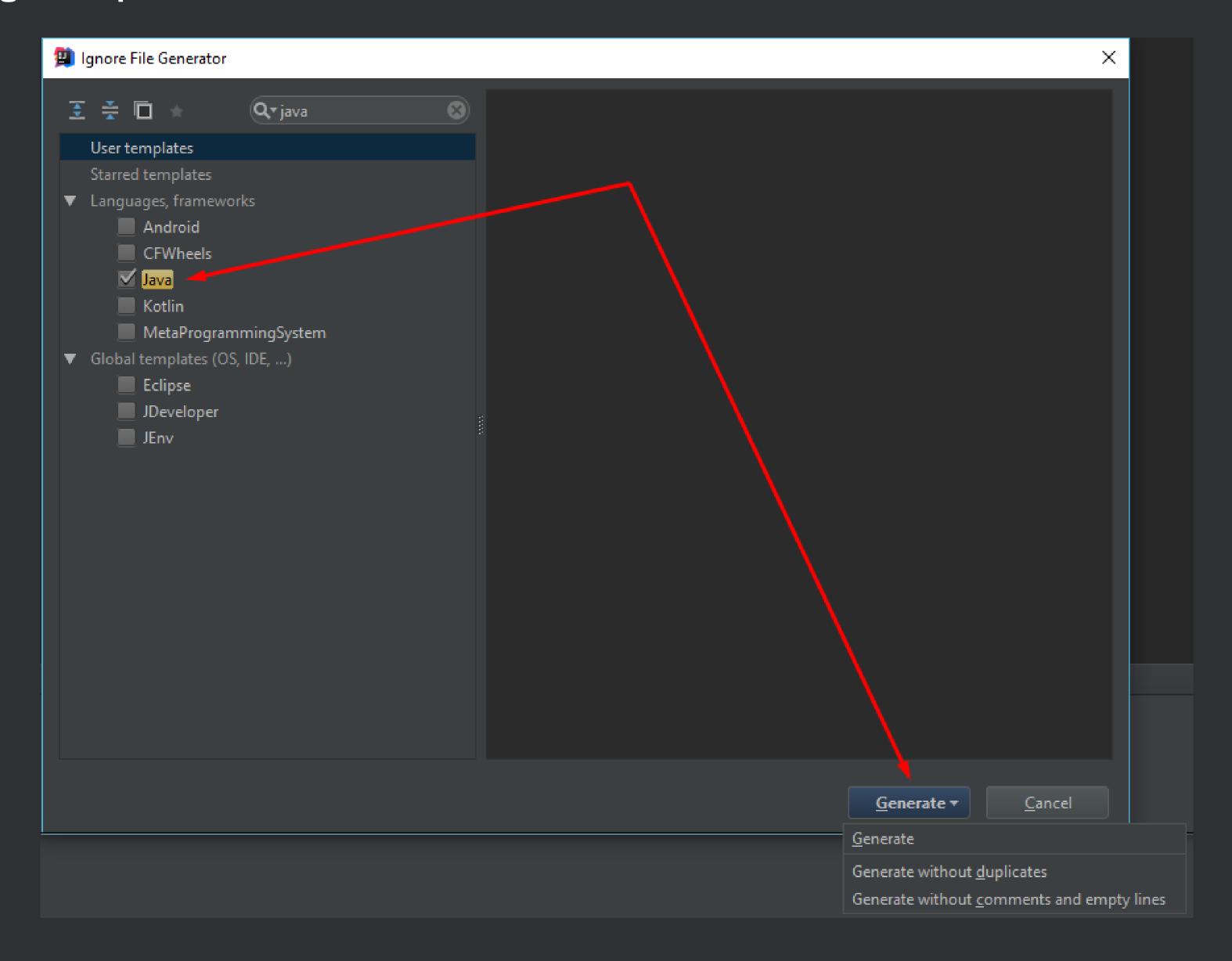

# Git Integration: Features

- Intuitive commit + push Ctrl + K
- Easy conflict resolution
- Simple stash and unstash

© ecx.io – an IBM Company

85

#### Git integration: Commit + Push, Ctrl + K

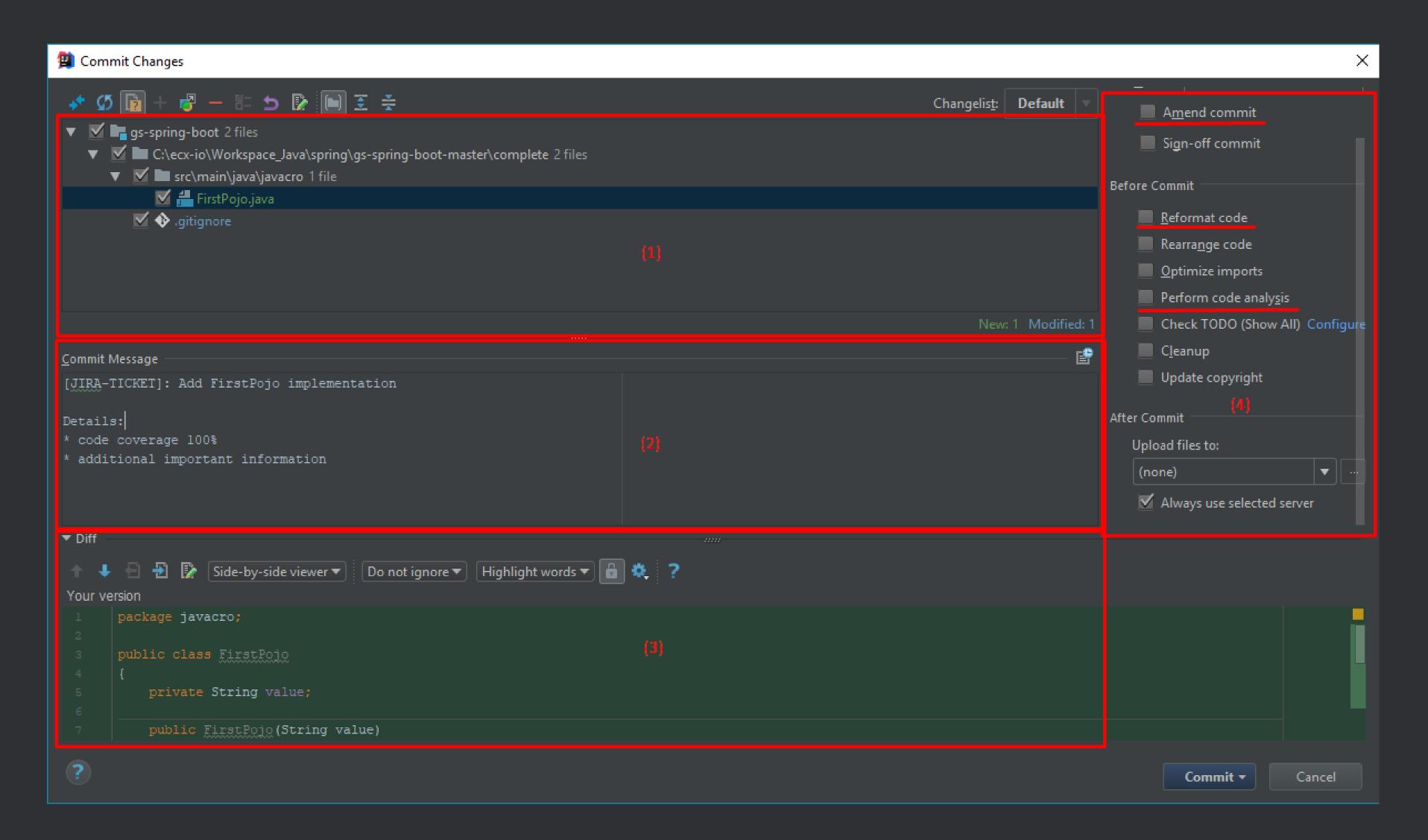

#### **OneNote: NoteHighlight plugin**

```
cq:design_dialog XML
Wednesday, August 9, 2017 3:50 PM
       <cq:design_dialog
        jcr:primaryType="nt:unstructured"
           jcr:title="Header"
           sling:resourceType="cq/gui/components/authoring/dialog">
           <content
               jcr:primaryType="nt:unstructured"
               sling:resourceType="granite/ui/components/coral/foundation/container">
               <items jcr:primaryType="nt:unstructured">
                   <fixedcolums
                      jcr:primaryType="nt:unstructured"
   10
                       sling:resourceType="granite/ui/components/coral/foundation/fixedcolumns">
   11
                       <items jcr:primaryType="nt:unstructured">
   12
   13
                           properties
                               jcr:primaryType="nt:unstructured"
  14
                               jcr:title="Header Properties"
   15
   16
                               sling:resourceType="granite/ui/components/coral/foundation/container">
                               <items jcr:primaryType="nt:unstructured">
   17
   18
                                   <relPath
                                       jcr:primaryType="nt:unstructured"
   19
                                       sling:resourceType="granite/ui/components/coral/foundation/form/textfield"
   20
                                       fieldDescription="Path to the header node relative to jcr:content node (e.g root
   21
                                       fieldLabel="Relative Header Path"
   22
   23
                                       name="./relPath"
   24
                                       value="root/header"/>
   25
                               </items>
   26
                           </properties>
   27
                       </items>
                   </fixedcolums>
               </items>
   31 </cq:design_dialog>
```

# Questions for continuous improvement

- Can the number of **mouse clicks** and **keyboard presses** be reduced even more?
- Has someone already developed a simple solution for our problem?

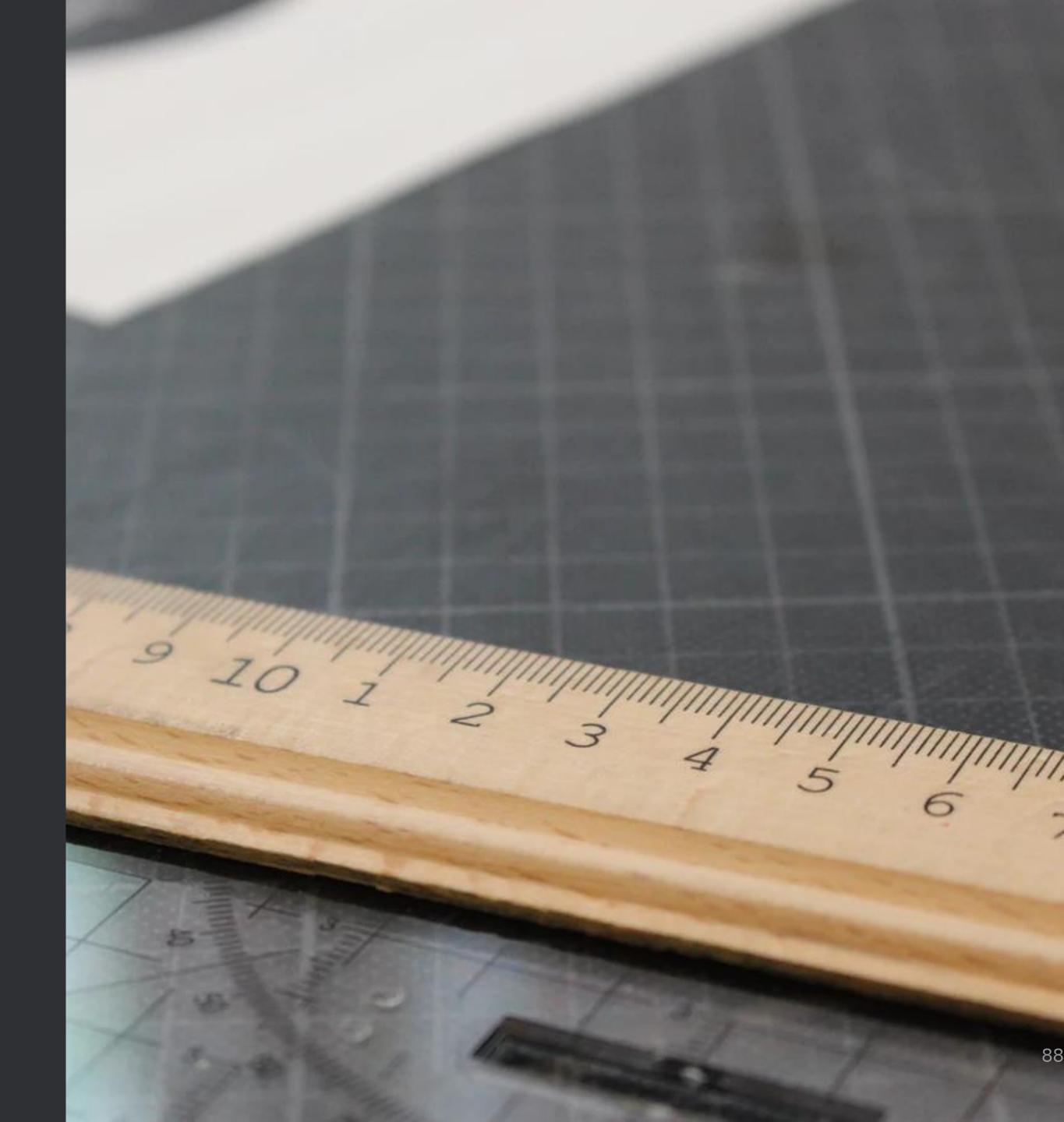